# **Call, Text, Email Me Don't Hesitate!!!!!!**

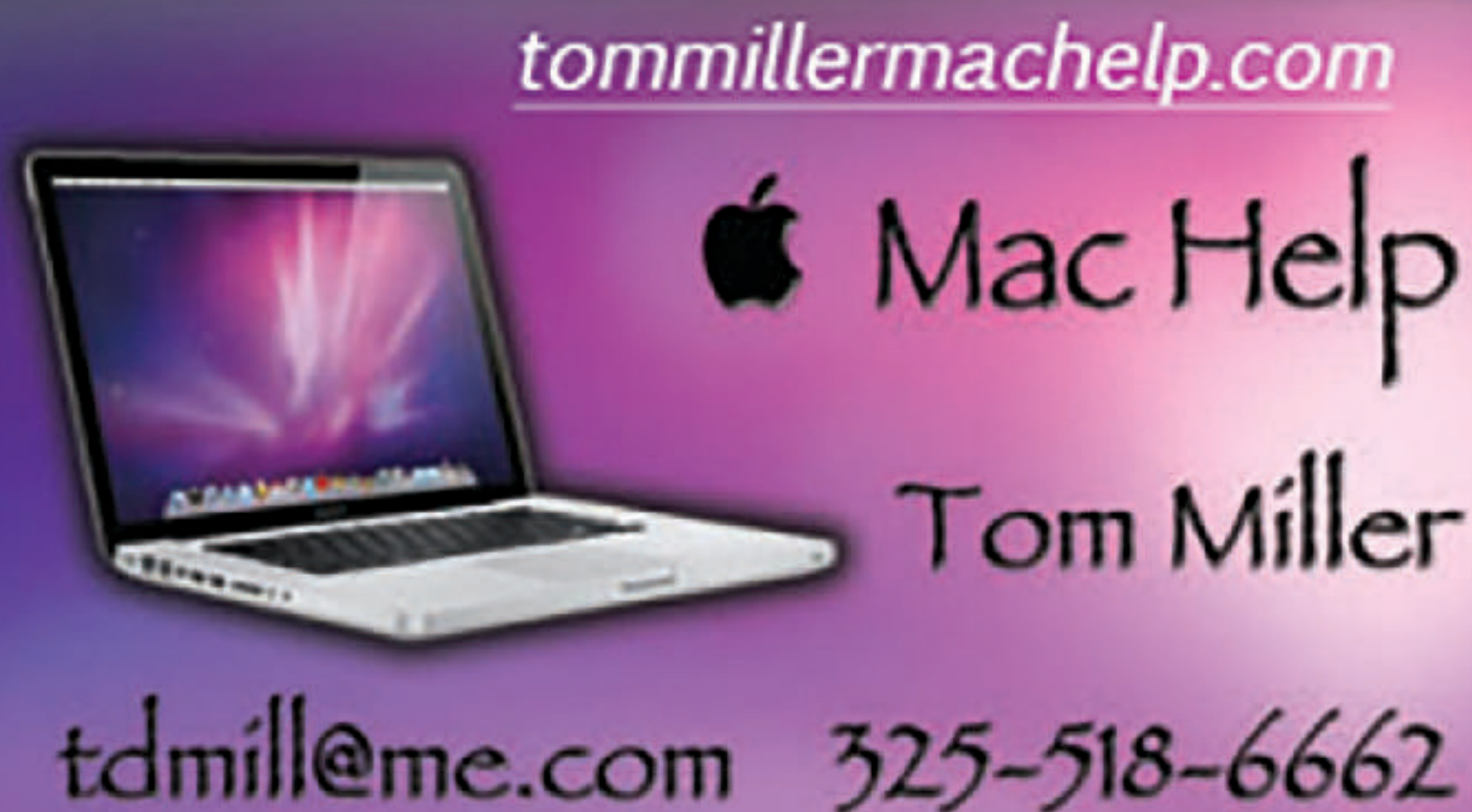

**My web site is on the top of my business card. Use the web address to see the slides that I present today!**

tommillermachelp.com **6** Mac Help Tom Miller

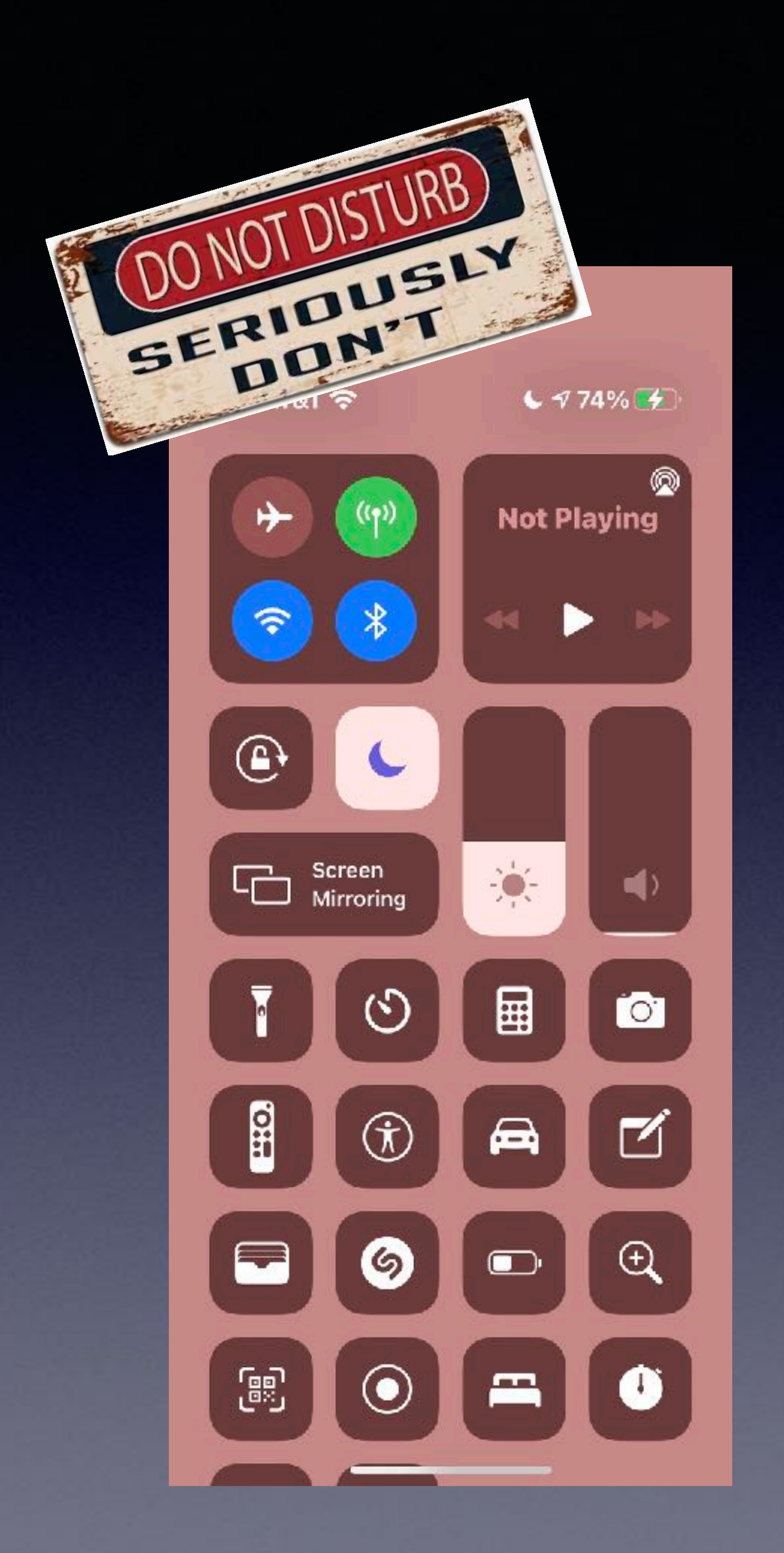

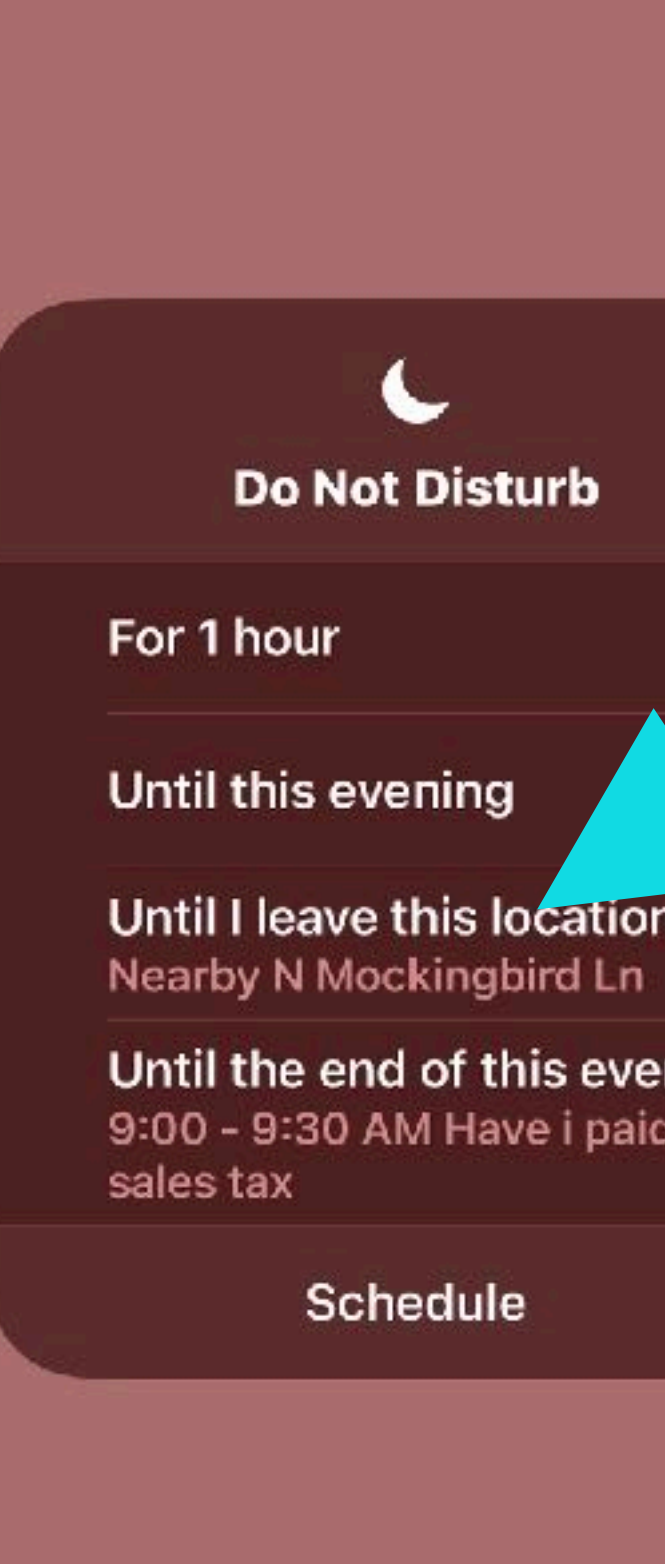

### **Do Not Disturb**

Until I leave this location

Until the end of this event 9:00 - 9:30 AM Have i paid

Schedule

# **Turn On "Do Not Disturb"**

**I won't hear or see an alerts; no dings, bell, whistles or lights.** 

**Phone calls are redirected to voicemail.**

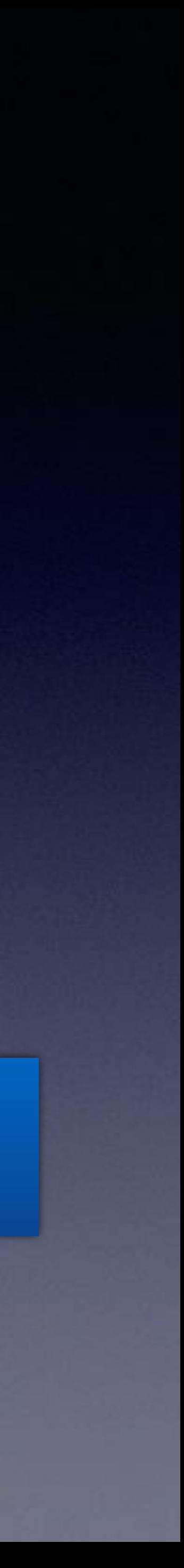

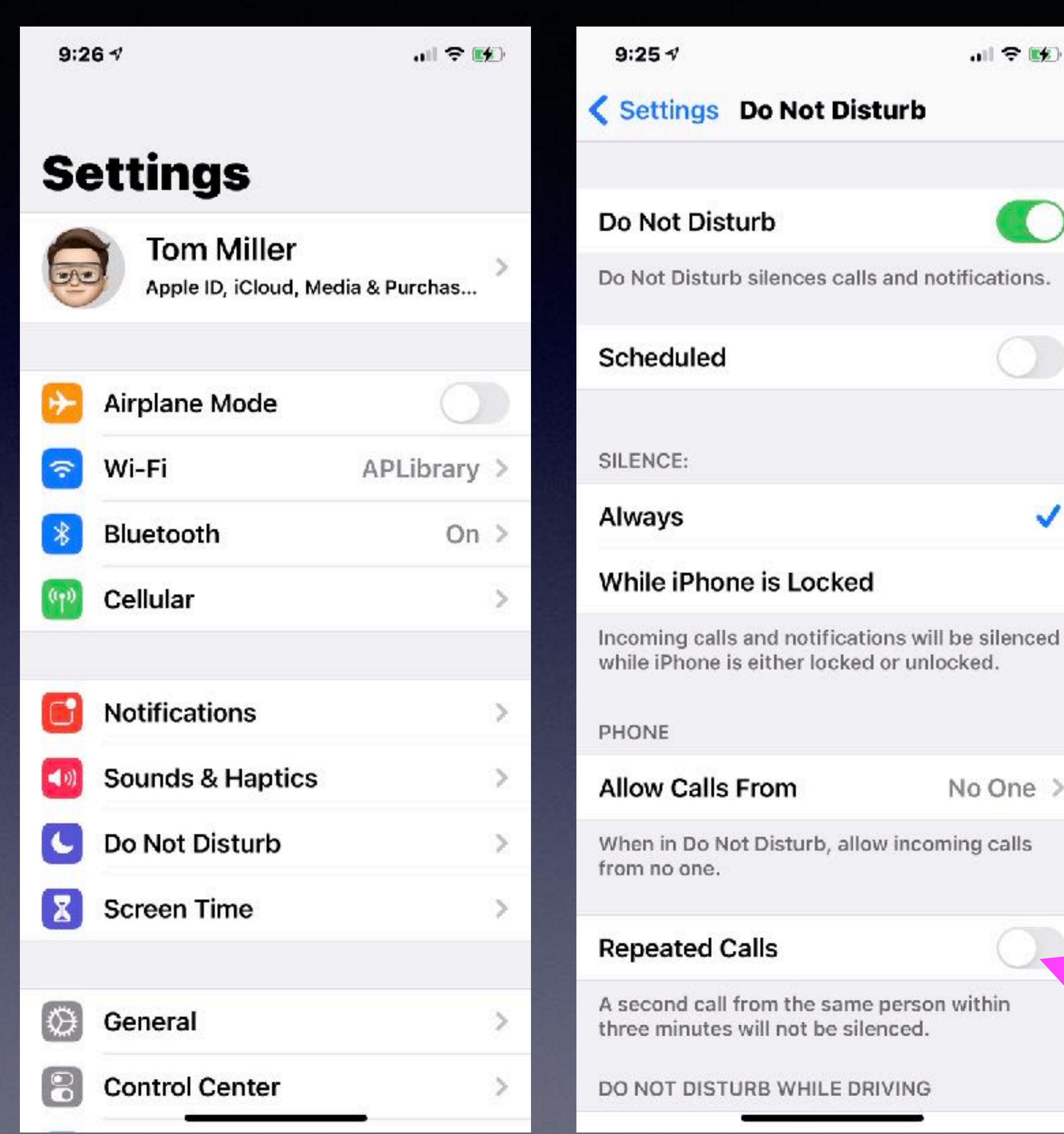

# **Be Sure Your "Do not disturb settings" are set properly!**

ications.

## **iPhone, iPad & Mac Basics**

# **to the Abilene Mac Users Group!**

**May 20, 2021**

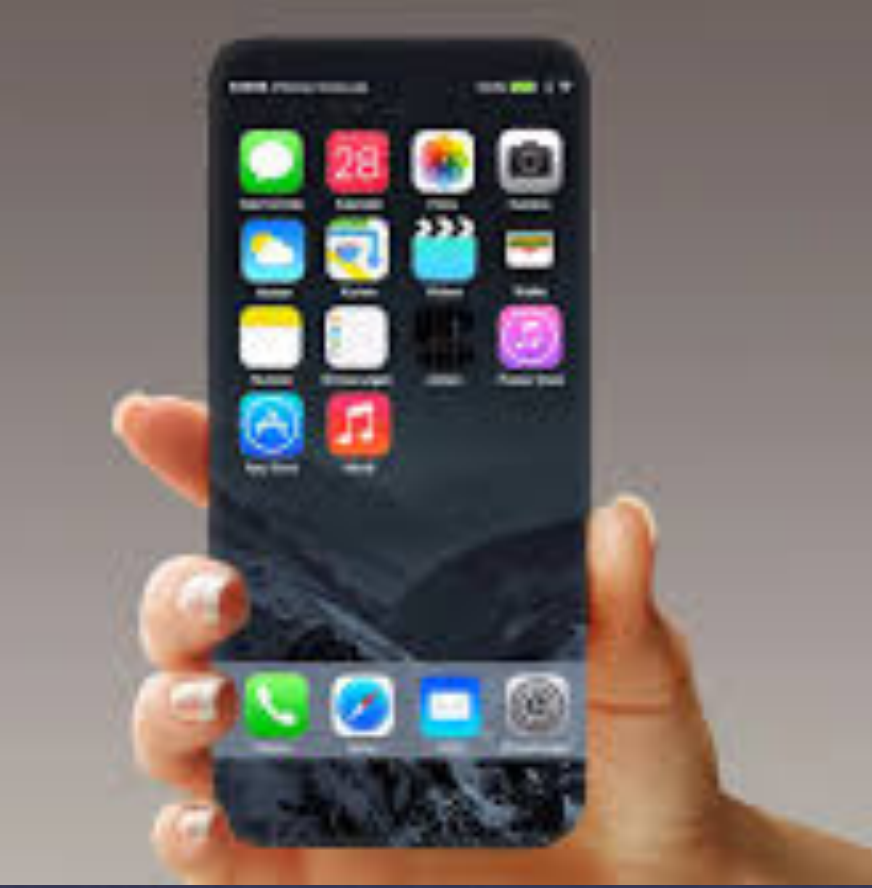

**Welcome**

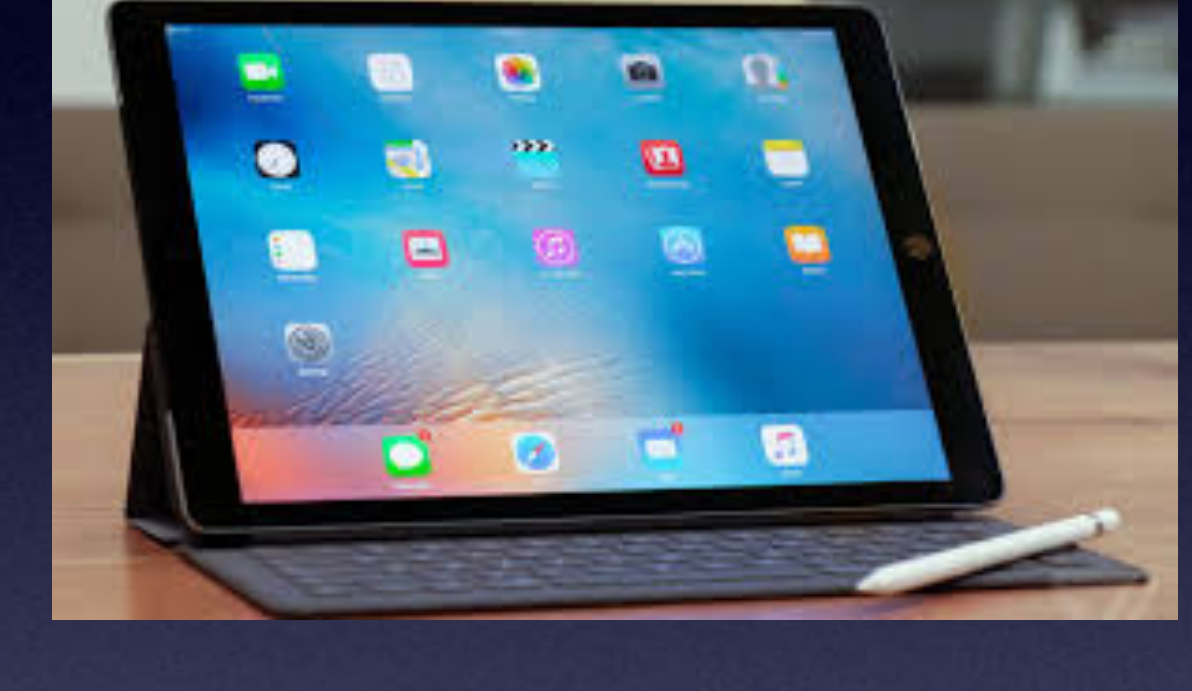

**A class for all levels of understanding!**

**May 20th 2021 Is Our Last Class Until September 2021**

# LAST DAM<br>OF CLASSES

**The library has scheduled summer programs for school children.**

**The iPhone Class Is Not Sponsored By The Library and Is Hosted By Volunteers!**

**It is offered free of charge and no registration is required.** 

#### **My Slides Are Available. Go to [tommillermachelp.com](http://tommillermachelp.com) and click on "Blog".**

#### Tom Miller Mac Help

iPhone, iPad, Apple Watch and Mac Help

**This is a learning class…somethings may be new to you. Learning (a foreign language) is not easy.**

Type Keyword

Search

**Committee of the committee of the committee of the committee of the committee of the committee of the committee** 

jes presented at the Abilene public library on December 6, 2018, Mockingbird Continue Reading  $\rightarrow$ 

#### **Look for "Blog"!**

### **tommillermachelp.com**

 $\bullet\bullet\bullet\bullet$ 

Home

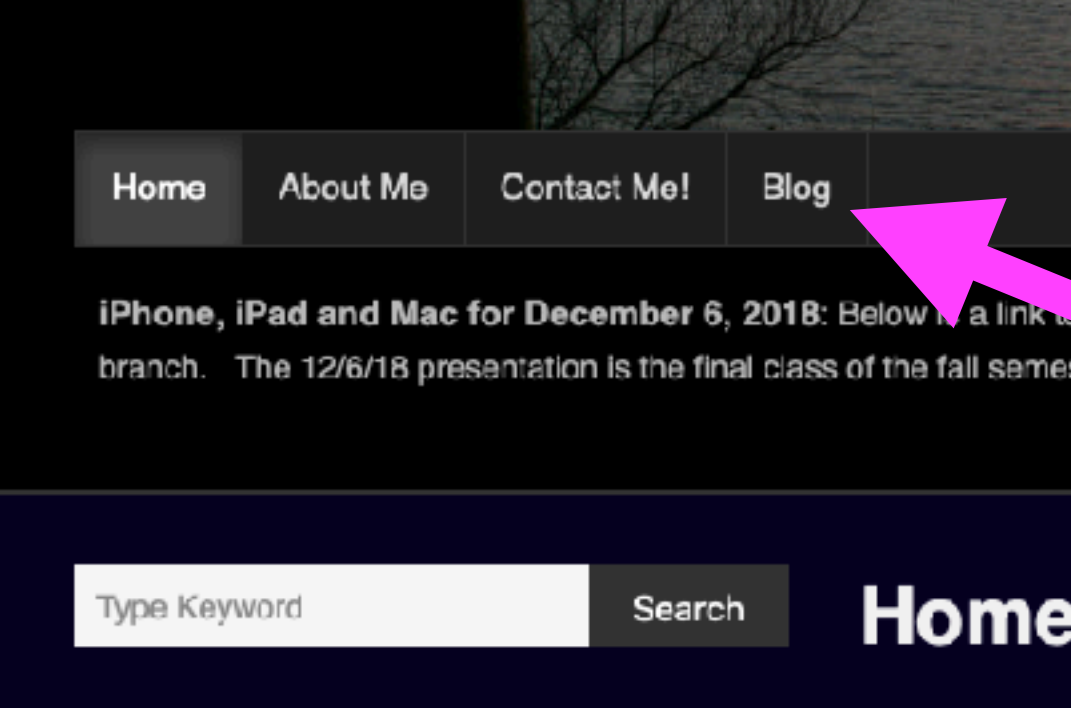

**ARCHIVES** 

 $\rightarrow$  January 2019

#### **Apple's New Privacy Setting! In IOS 14.5.1**

#### **You can keep apps from collecting your personal data (and sharing it)!**

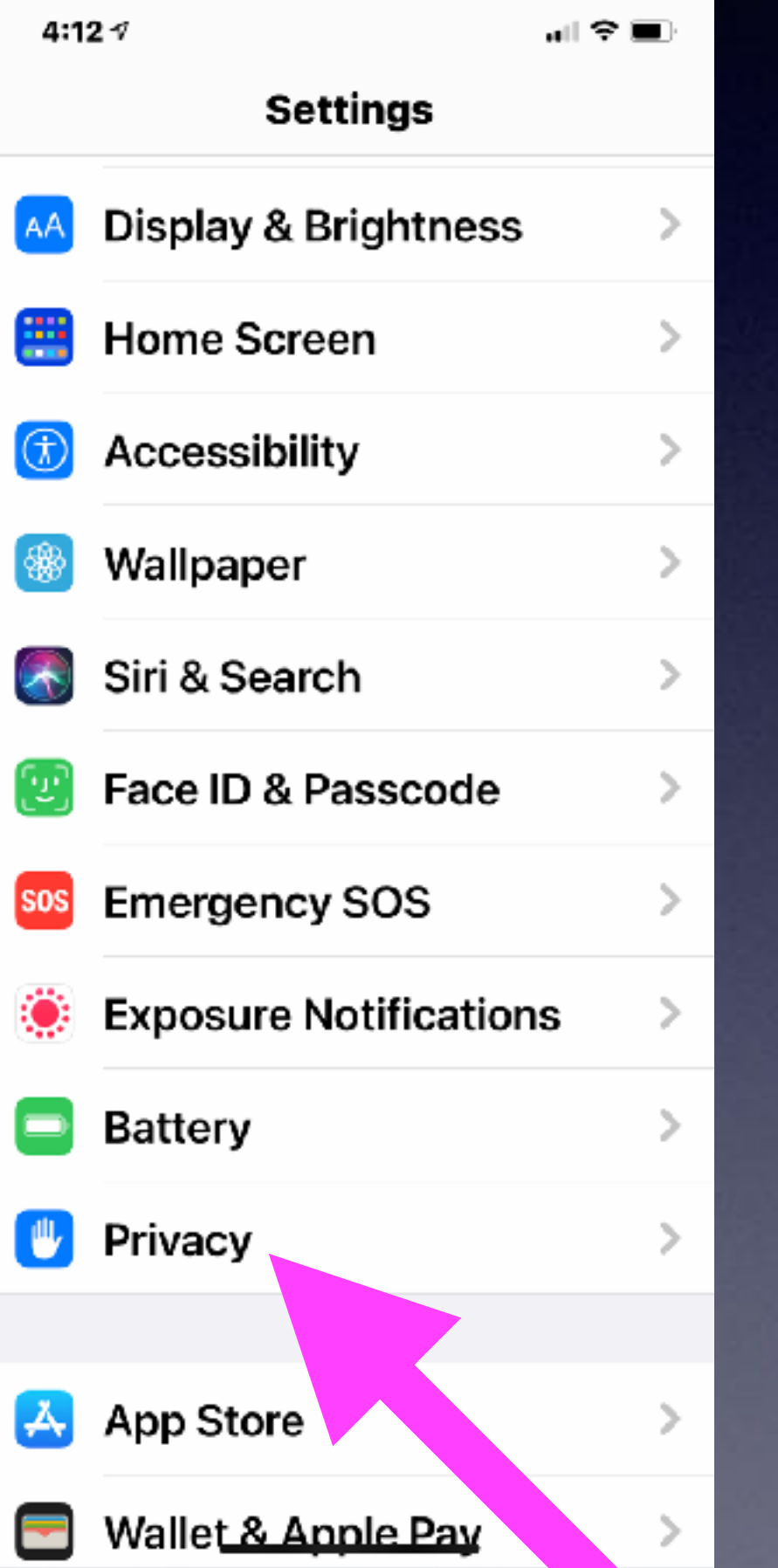

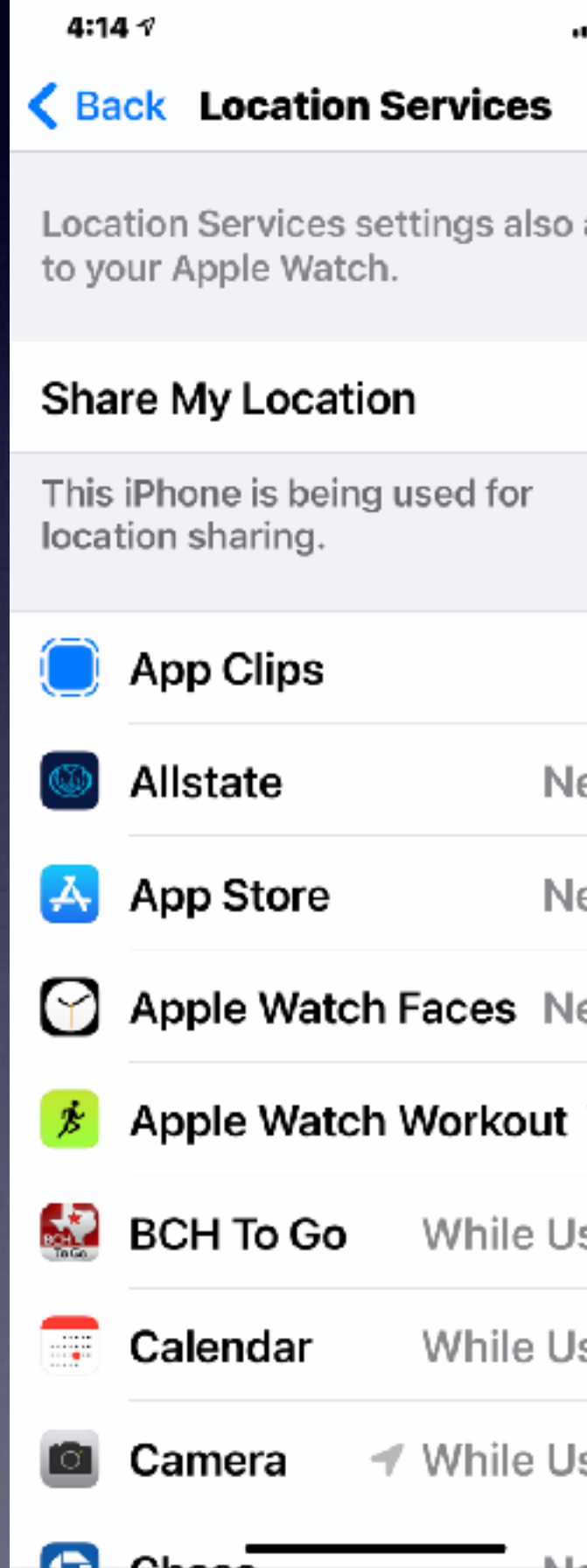

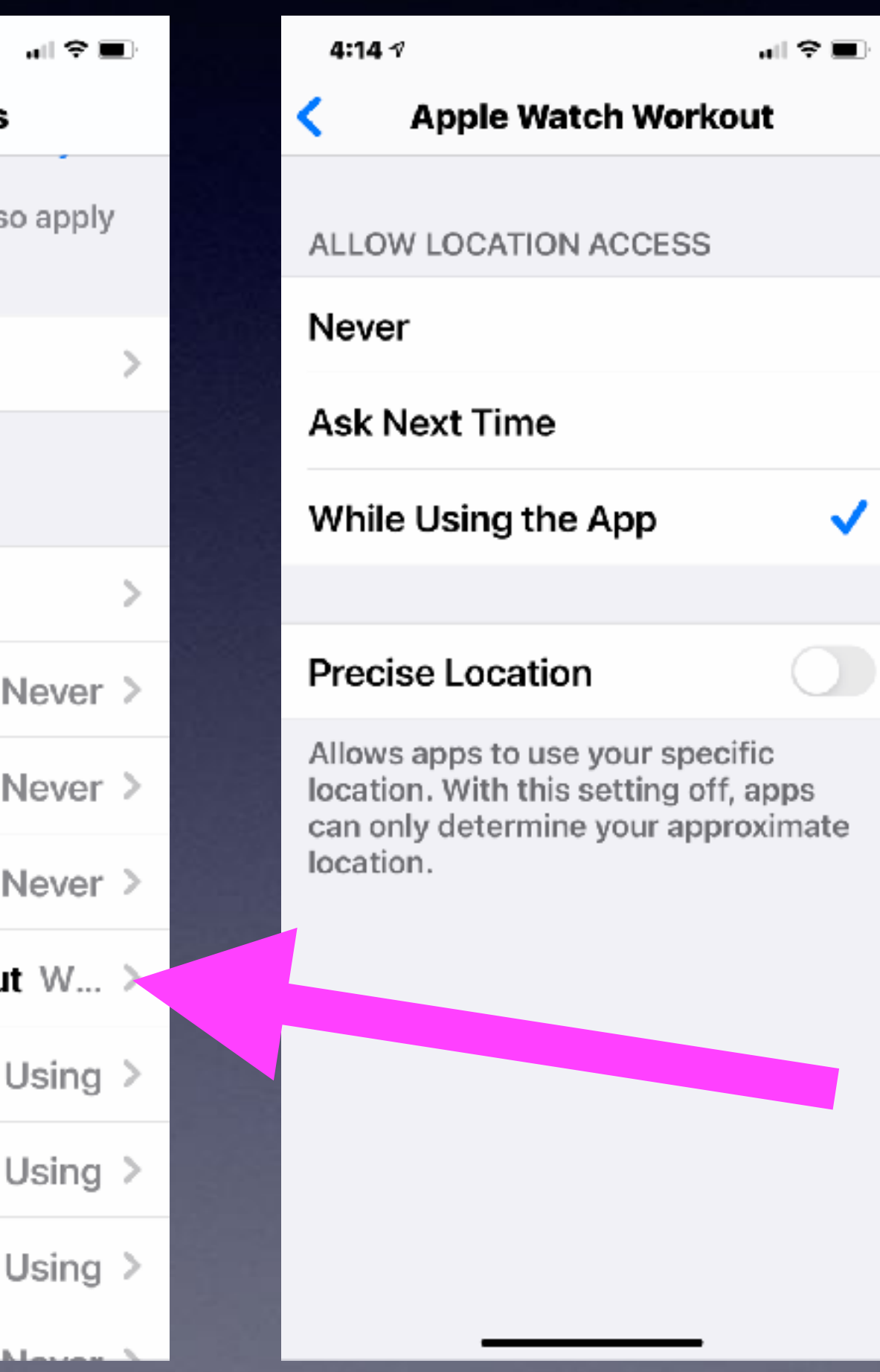

**You will save battery power.**

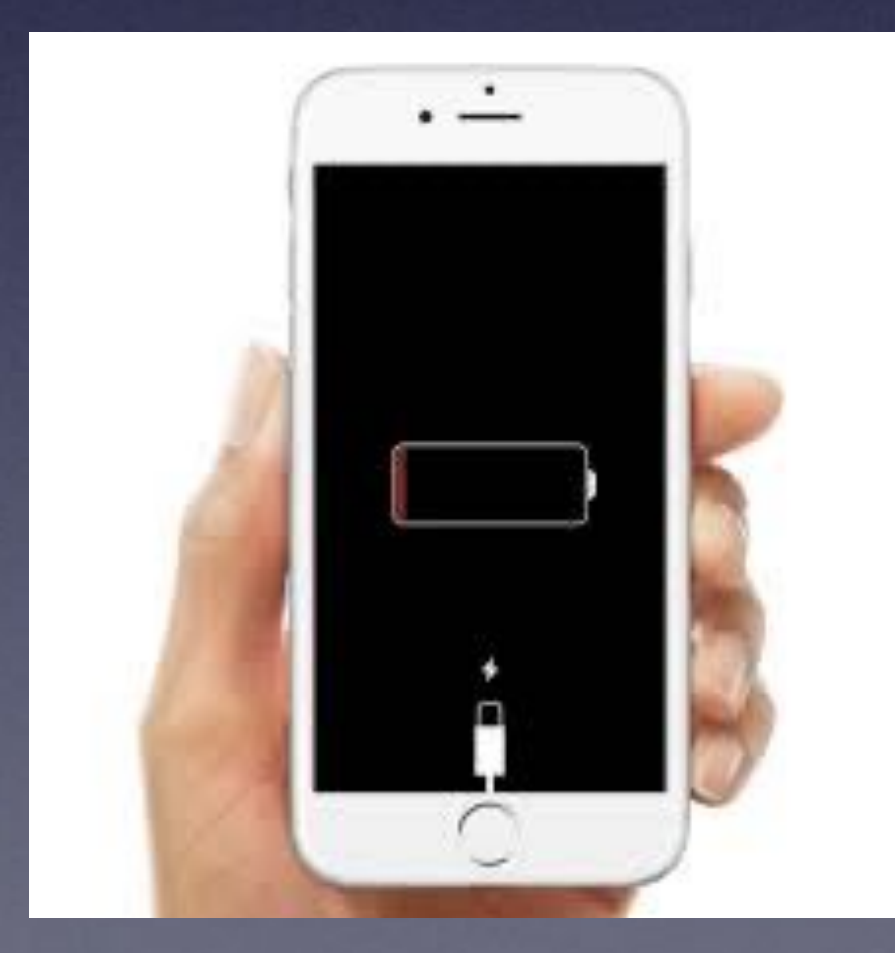

#### **When You Add An App…App Developers Want Track Your Activity!**

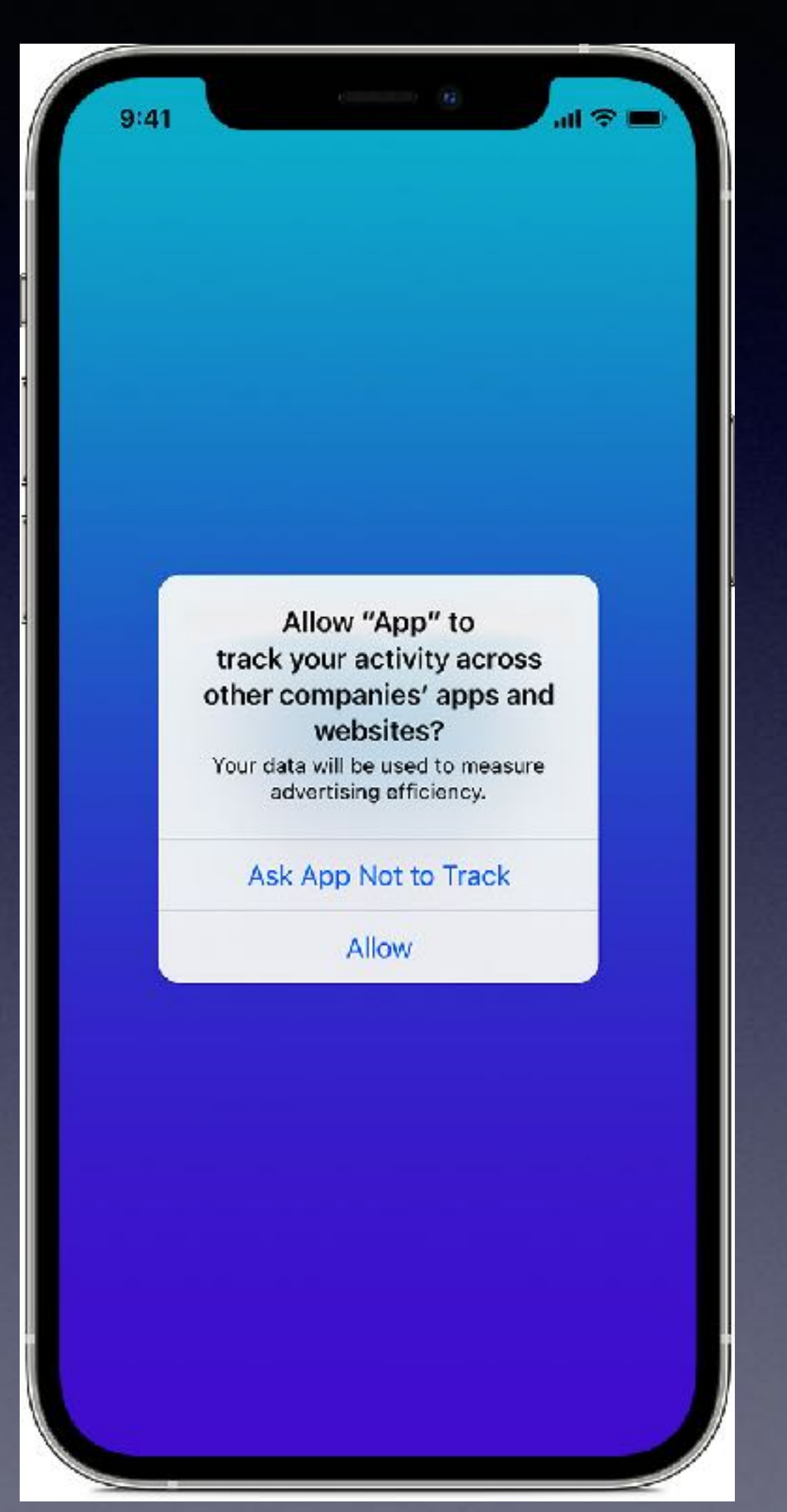

#### **App Tracking Transparency**

Your devices carry the story of your life. We believe you should have a choice in how apps track and share your data with other companies for advertising or with data brokers.

Starting with iOS 14.5 and iPadOS 14.5, apps are required to ask your permission when they want to track you across apps and websites owned by other companies. You'll be able to change your preference for any app or prevent apps from asking for permission entirely in Settings.

You can prevent an app tracking for the purpose of advertising and sharing with other data brokers!

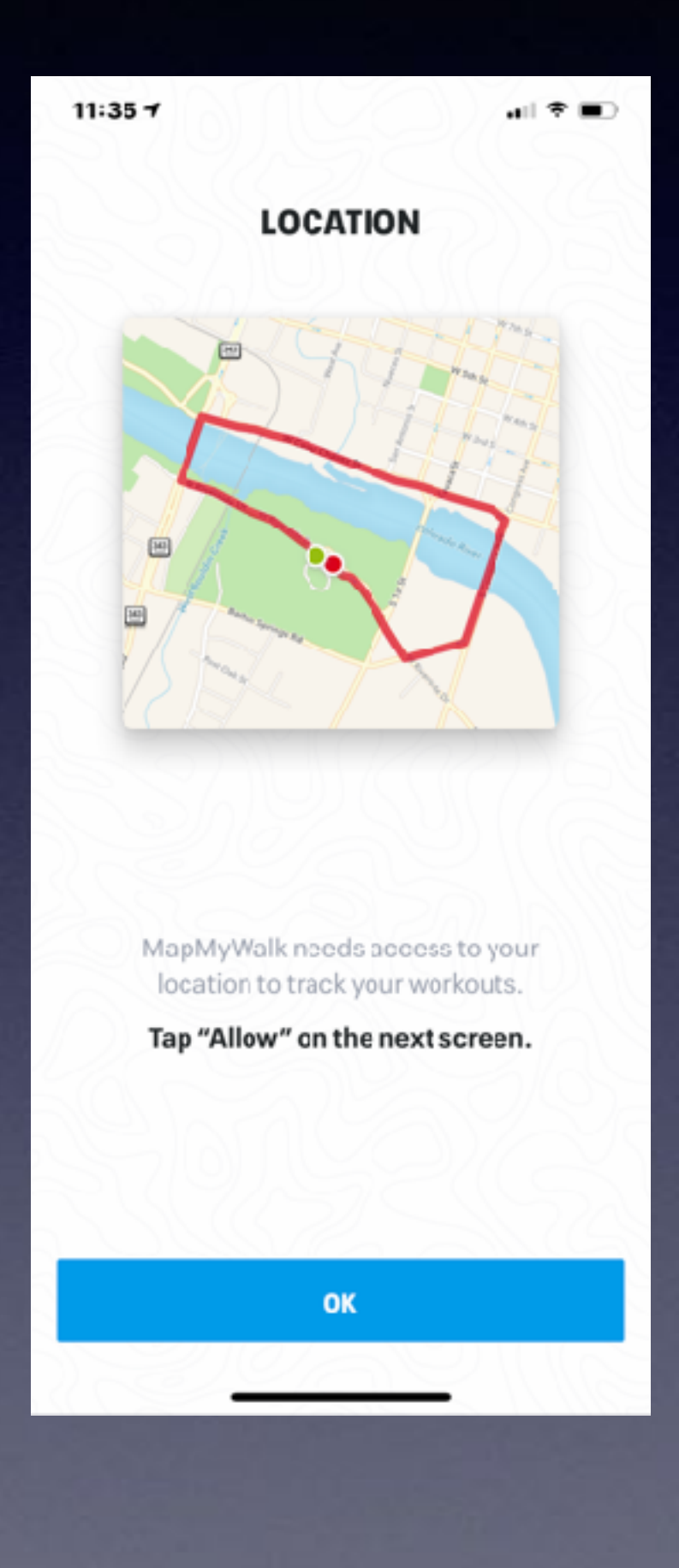

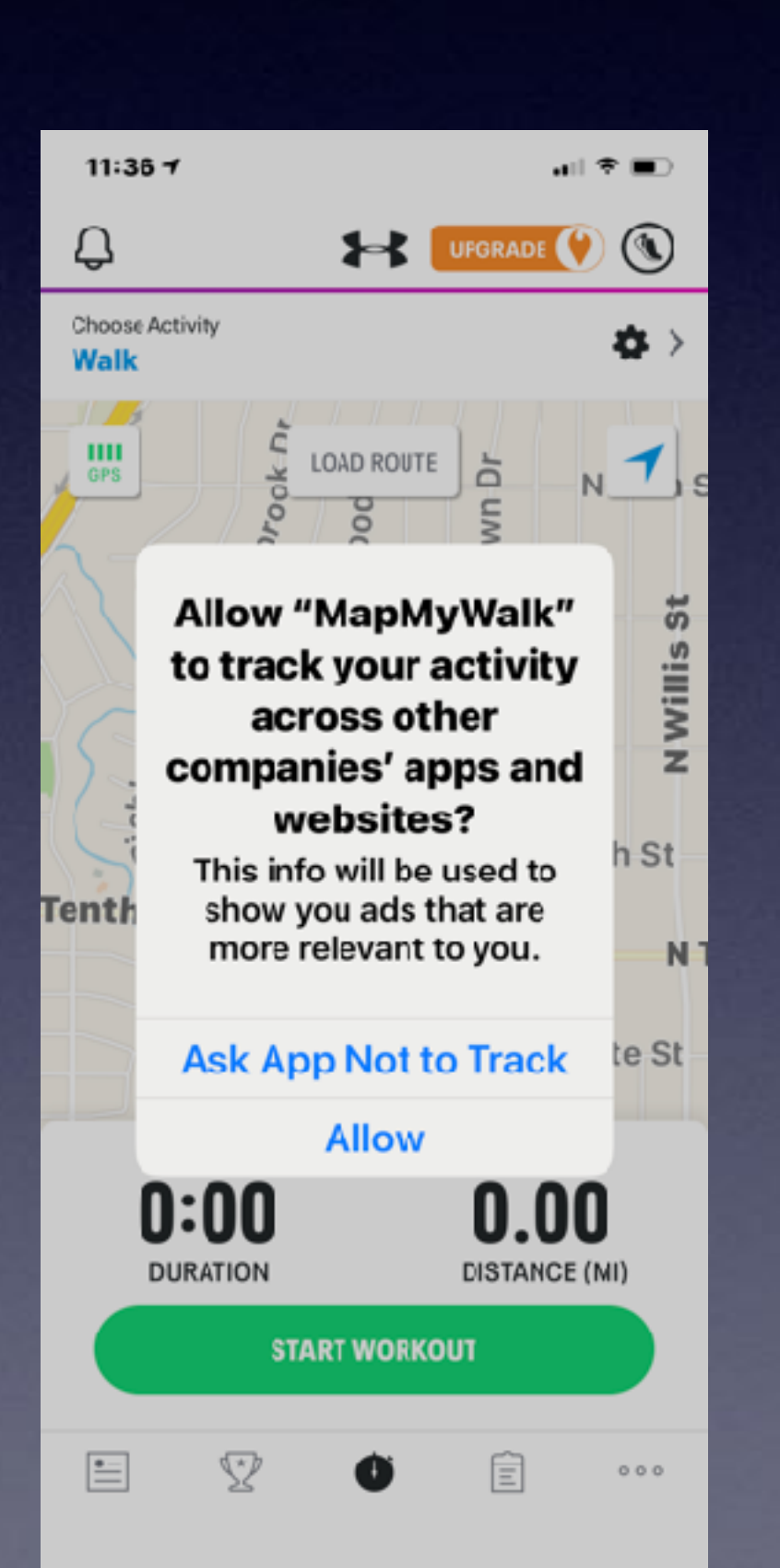

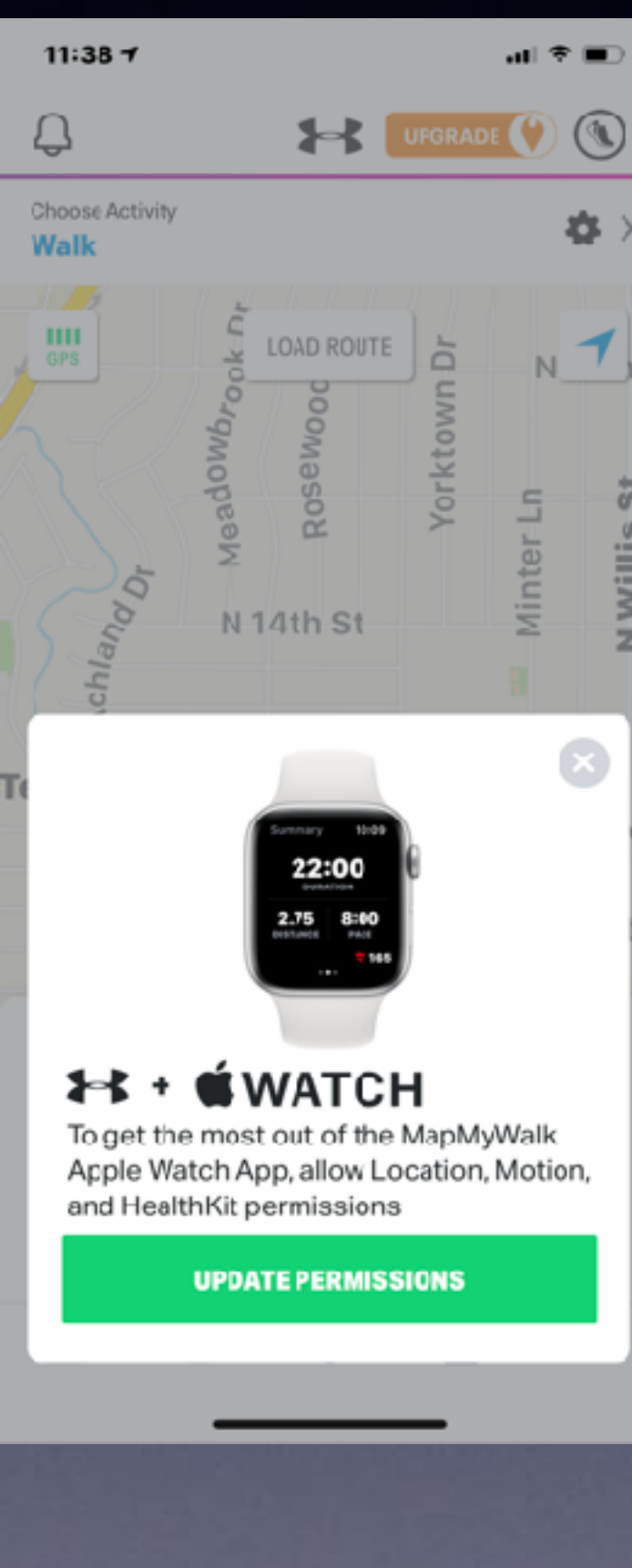

### **"Map My Walk" App.**

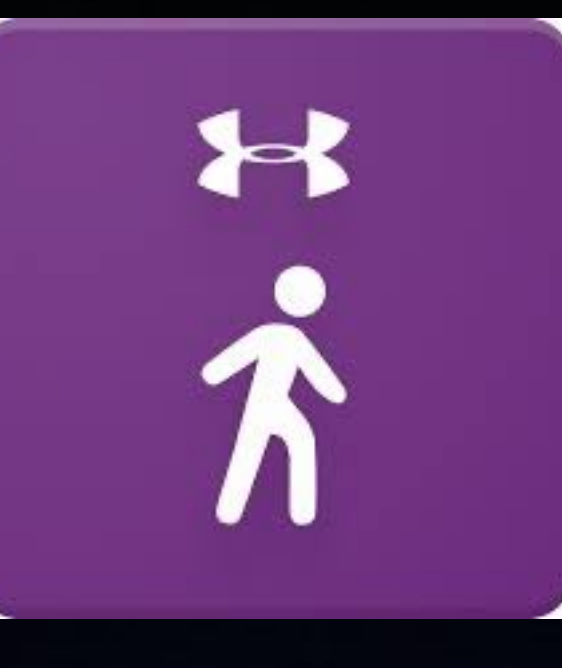

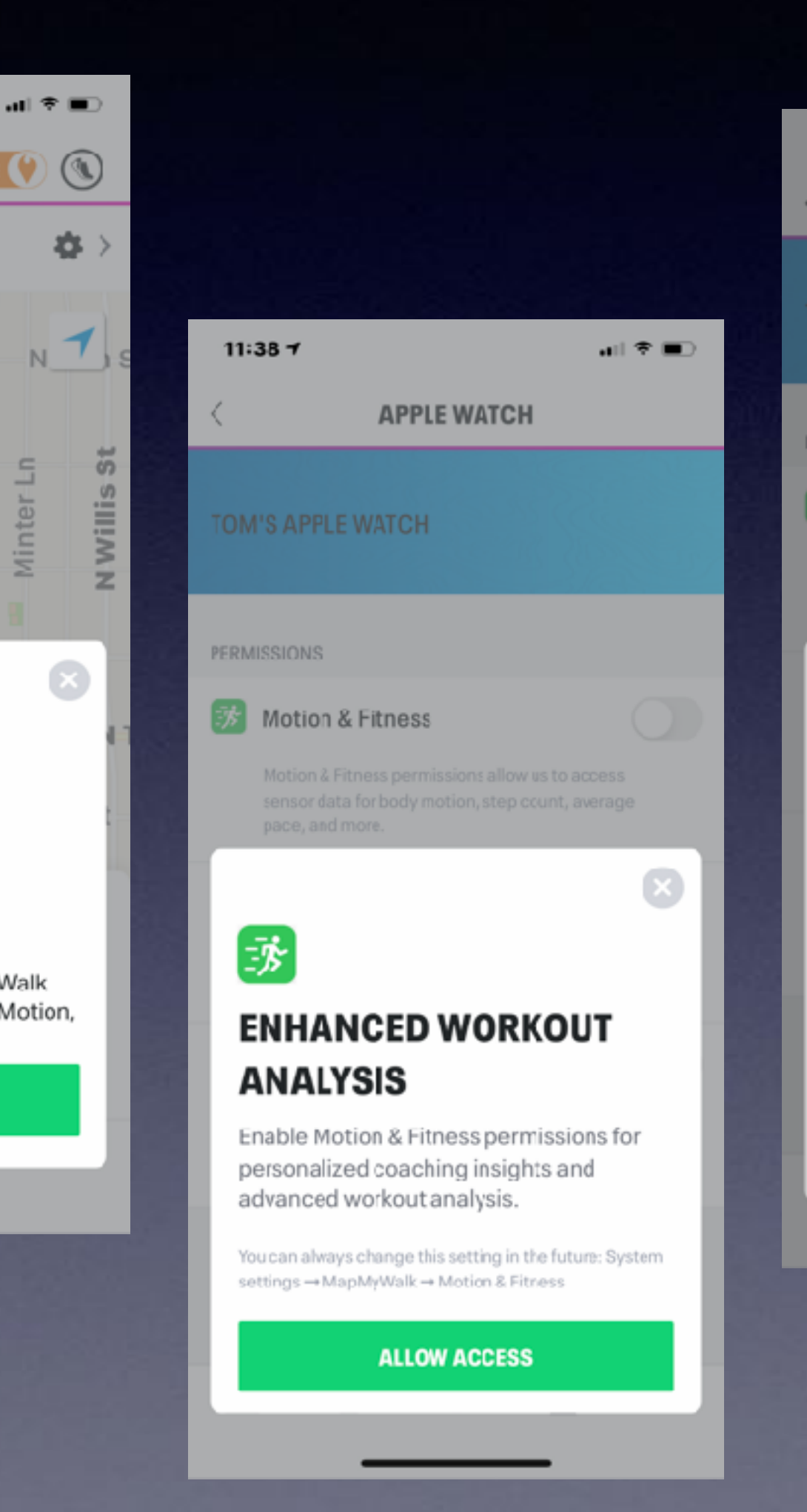

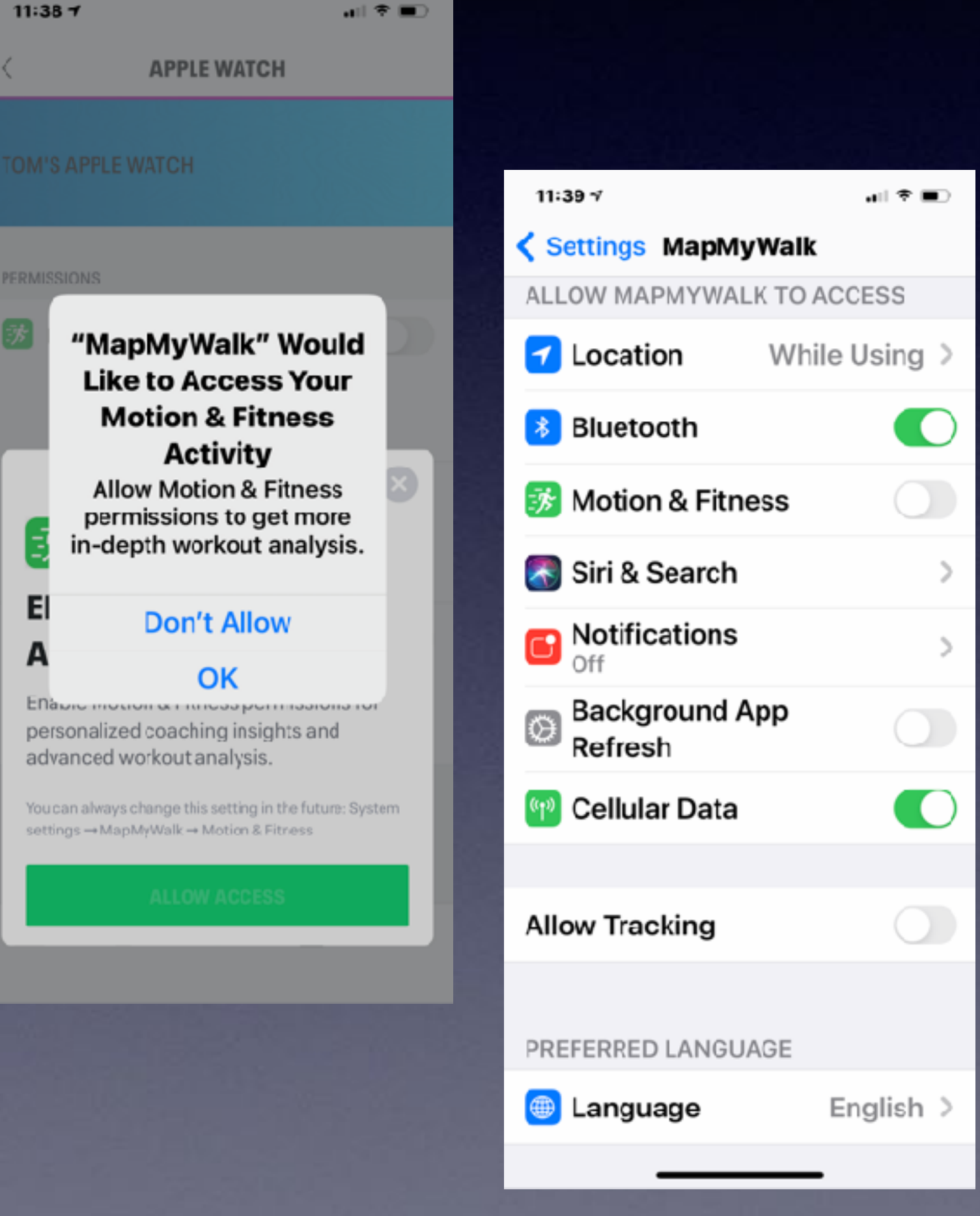

### **Apps That Have Requested Access To Something On My iPhone!**

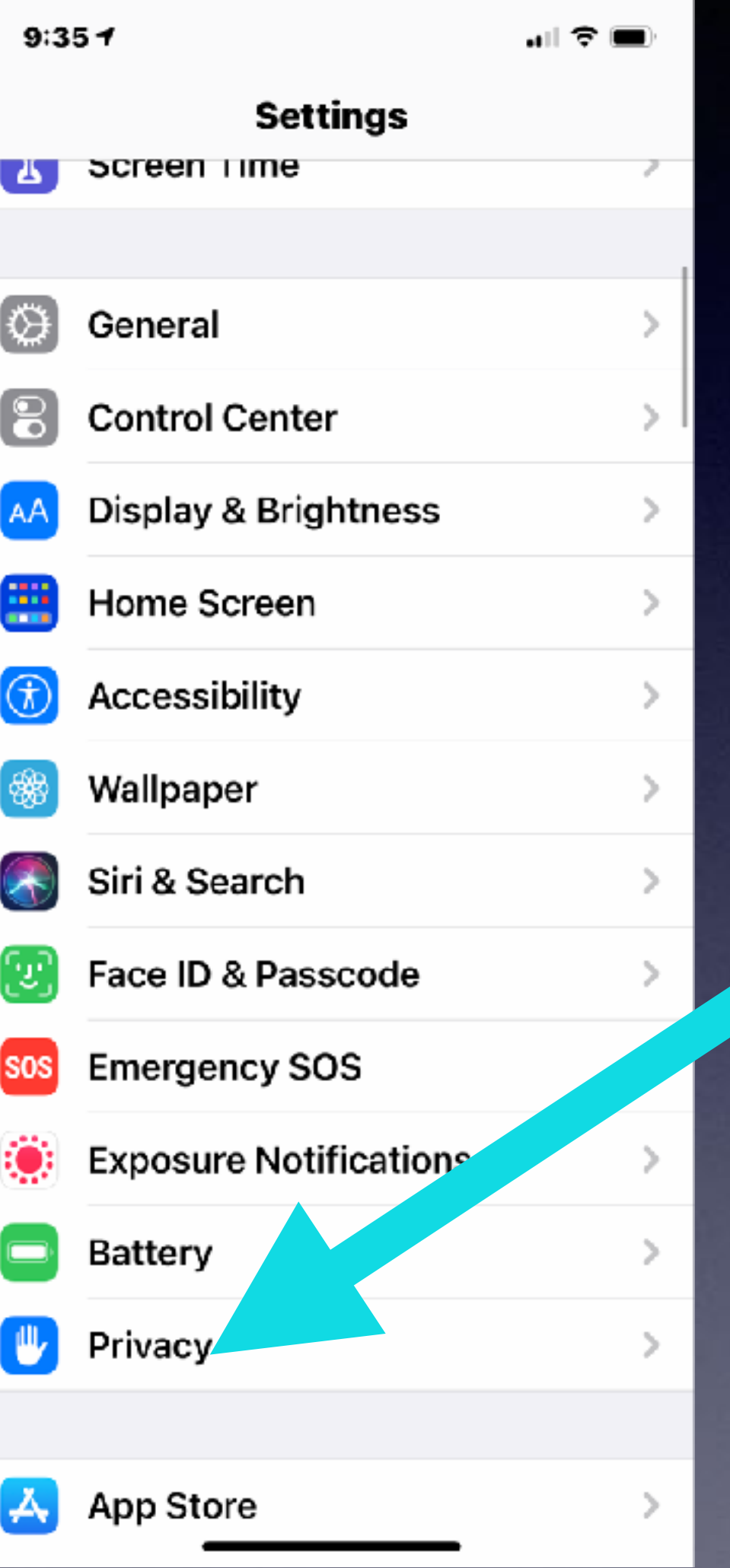

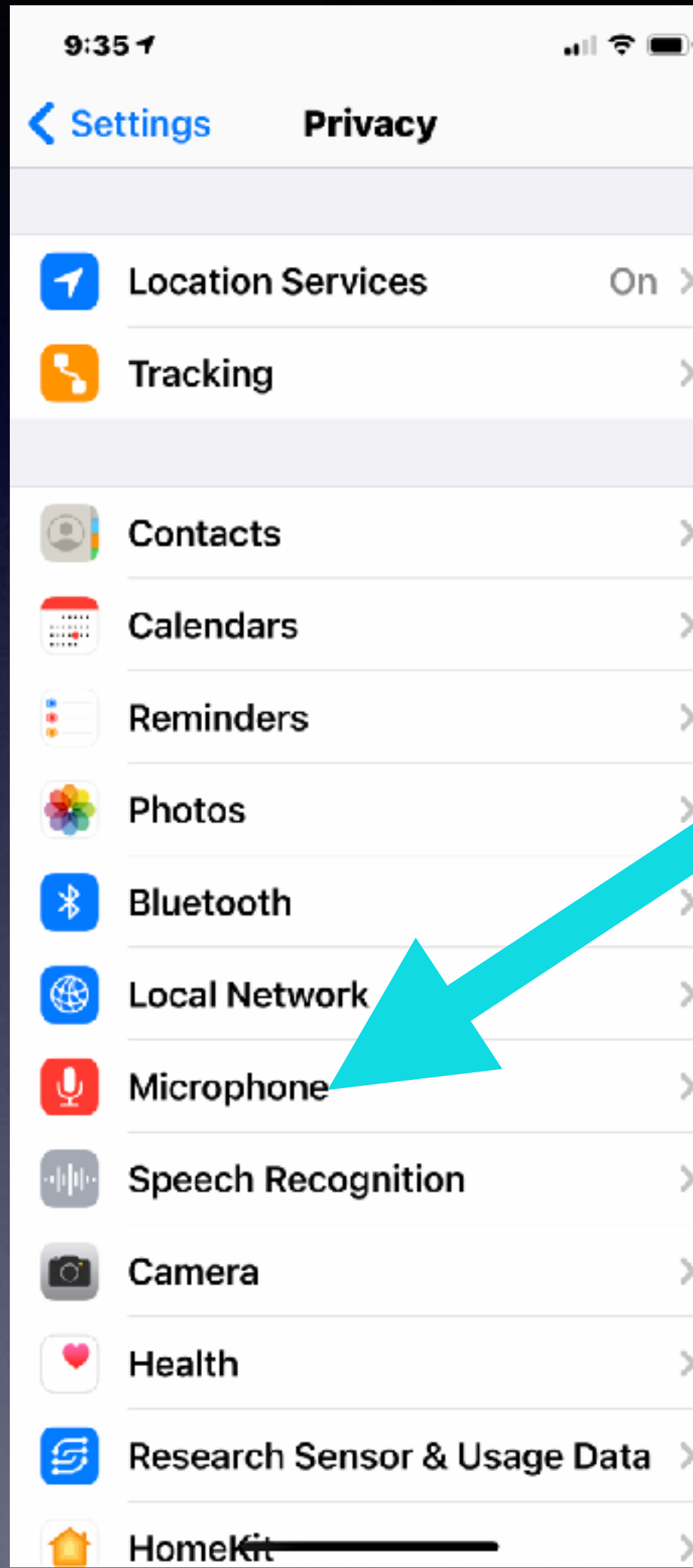

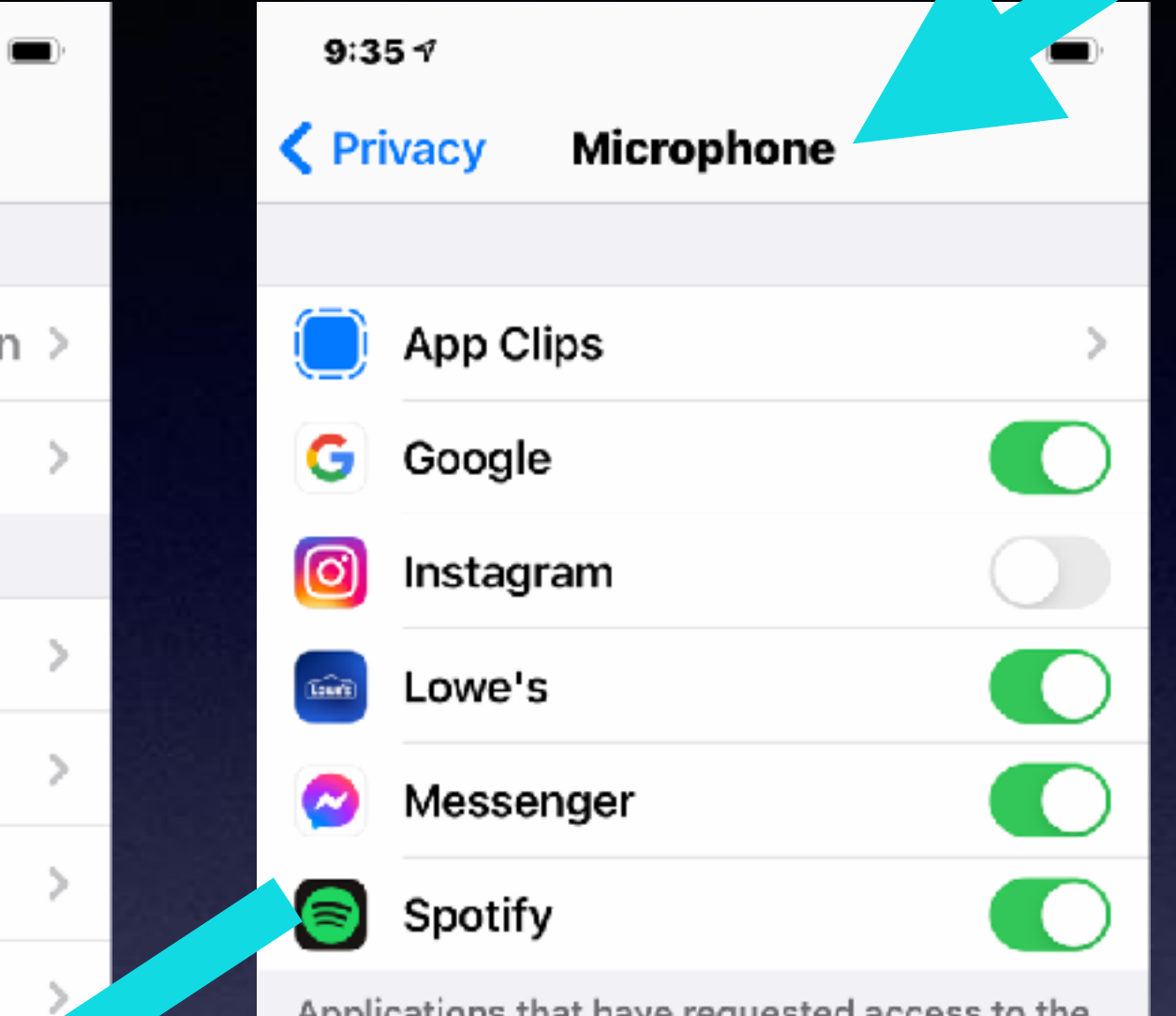

Applications that have requested access to the microphone will appear here.

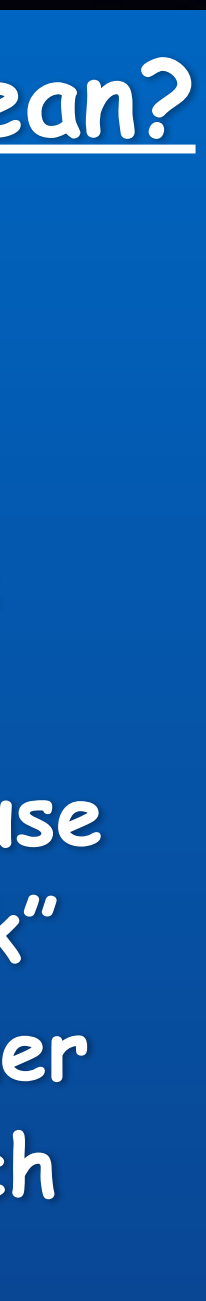

#### **What does this mean?**

**I have given permission to these apps to use my microphone. Therefore, when I use Google I can "speak" a search query rather than typing a search query.** 

### **Google & The Microphone!**

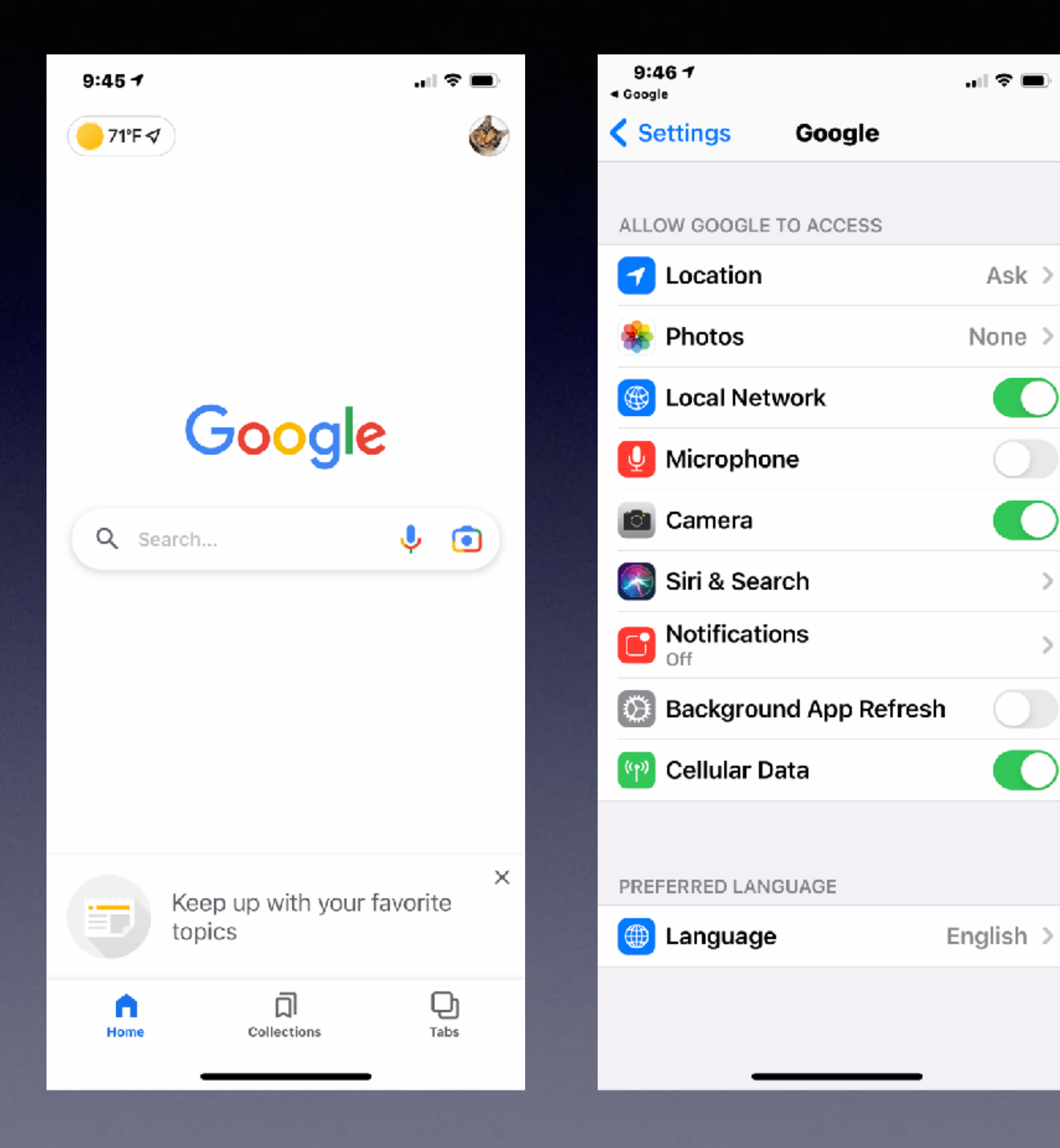

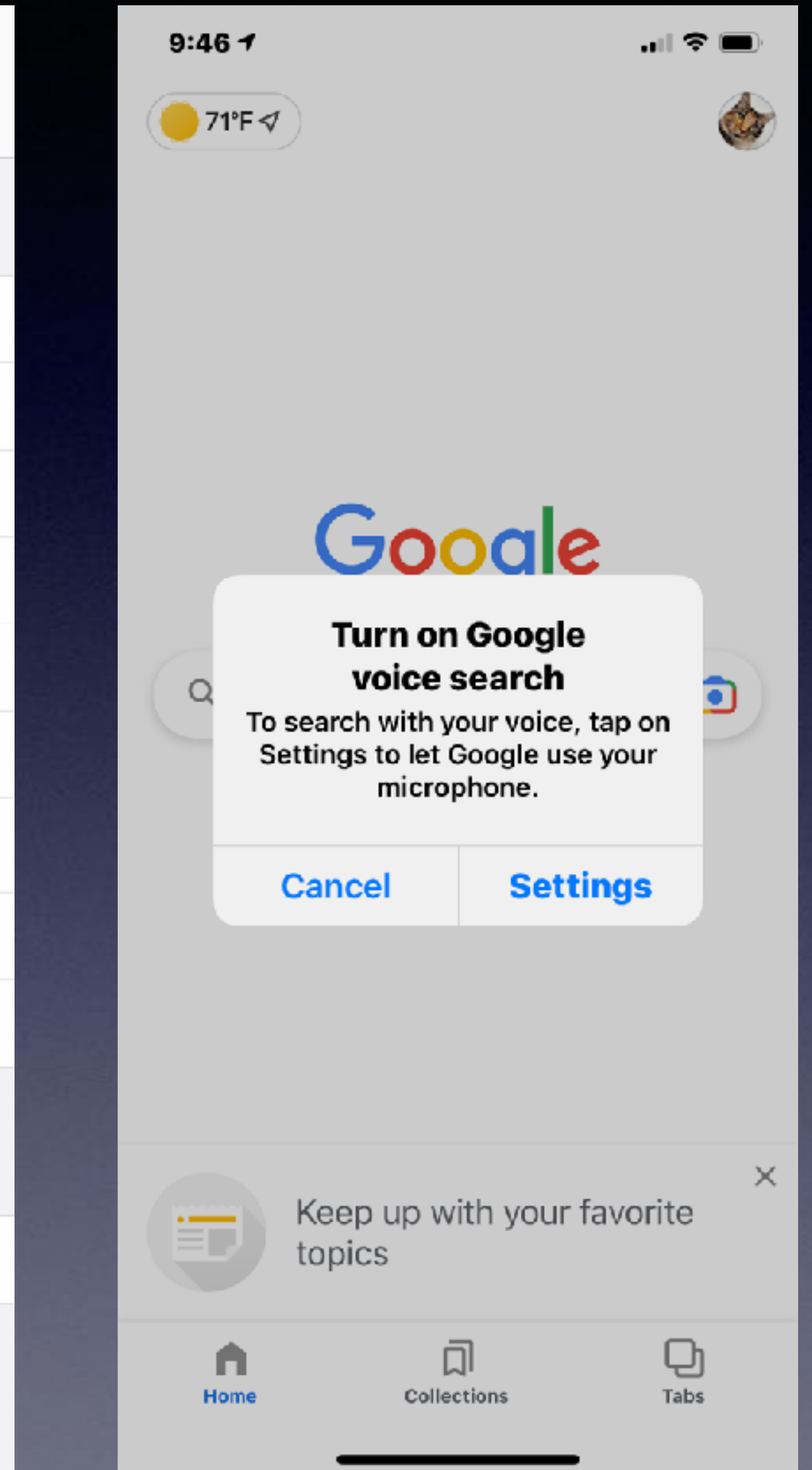

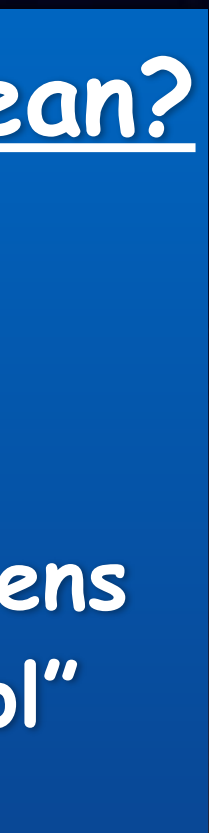

#### **What does this mean?**

**Apple has put the user in control of what happens and who has "control" of is done.**

### **Apple Analytics & Advertising!**

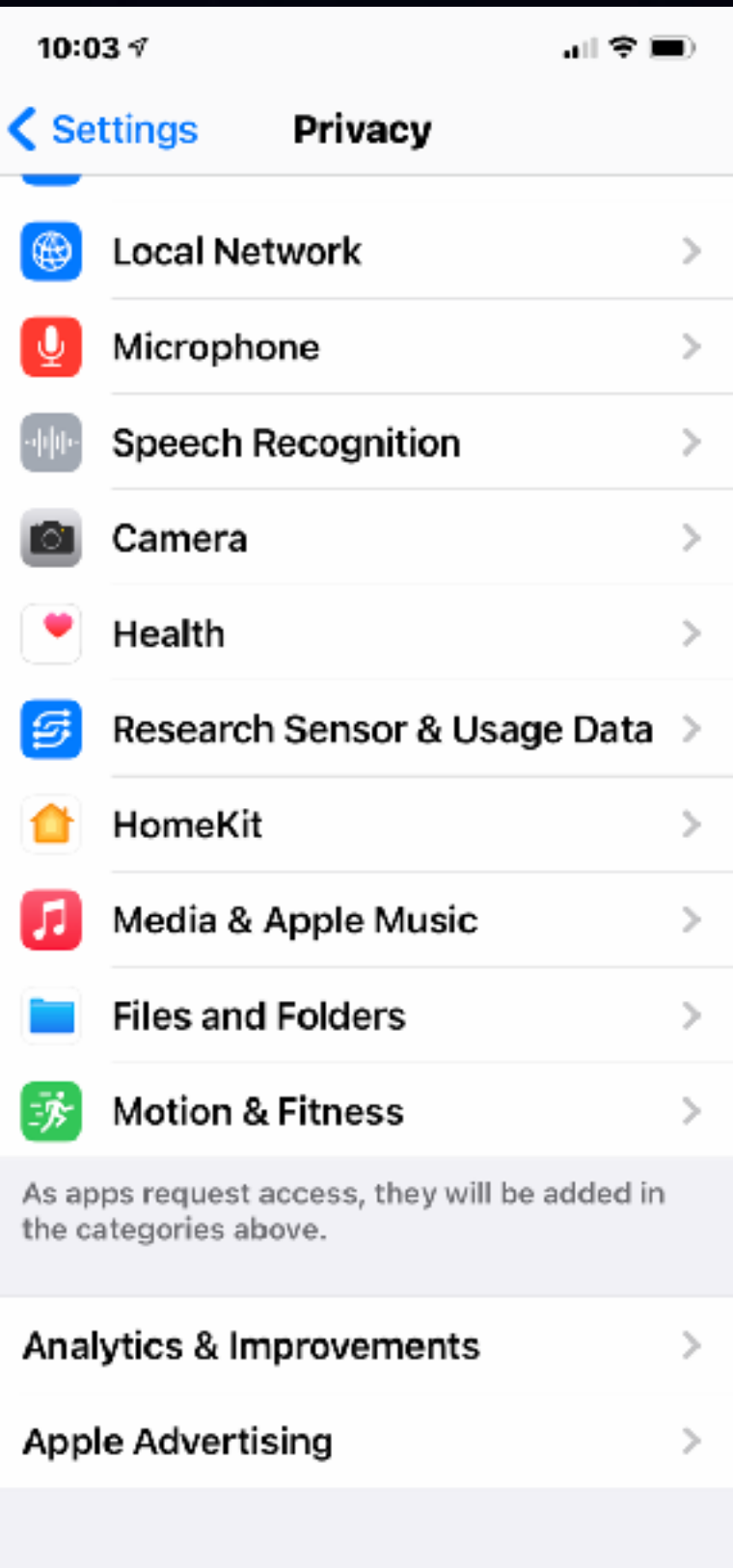

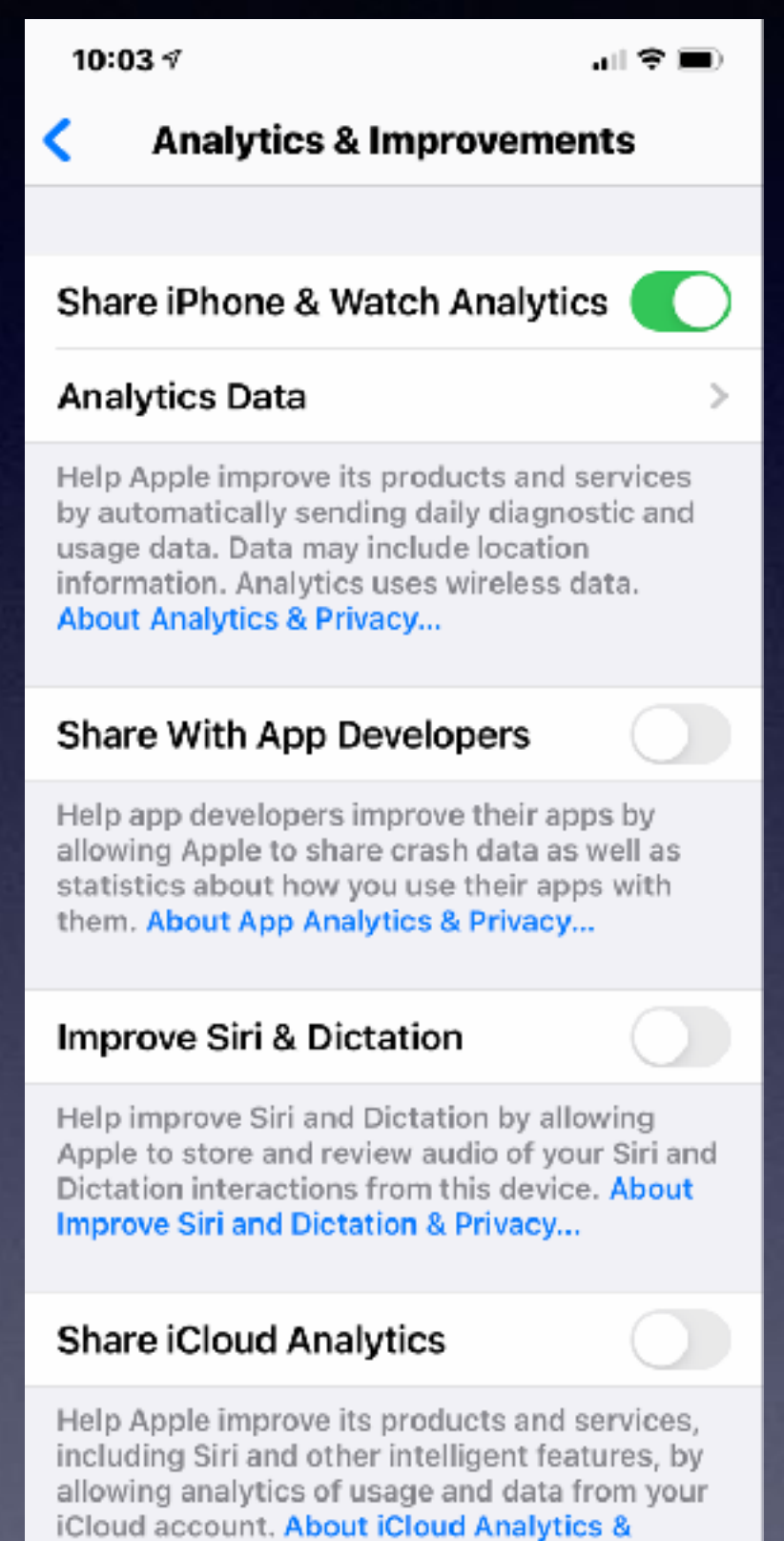

Privacy...

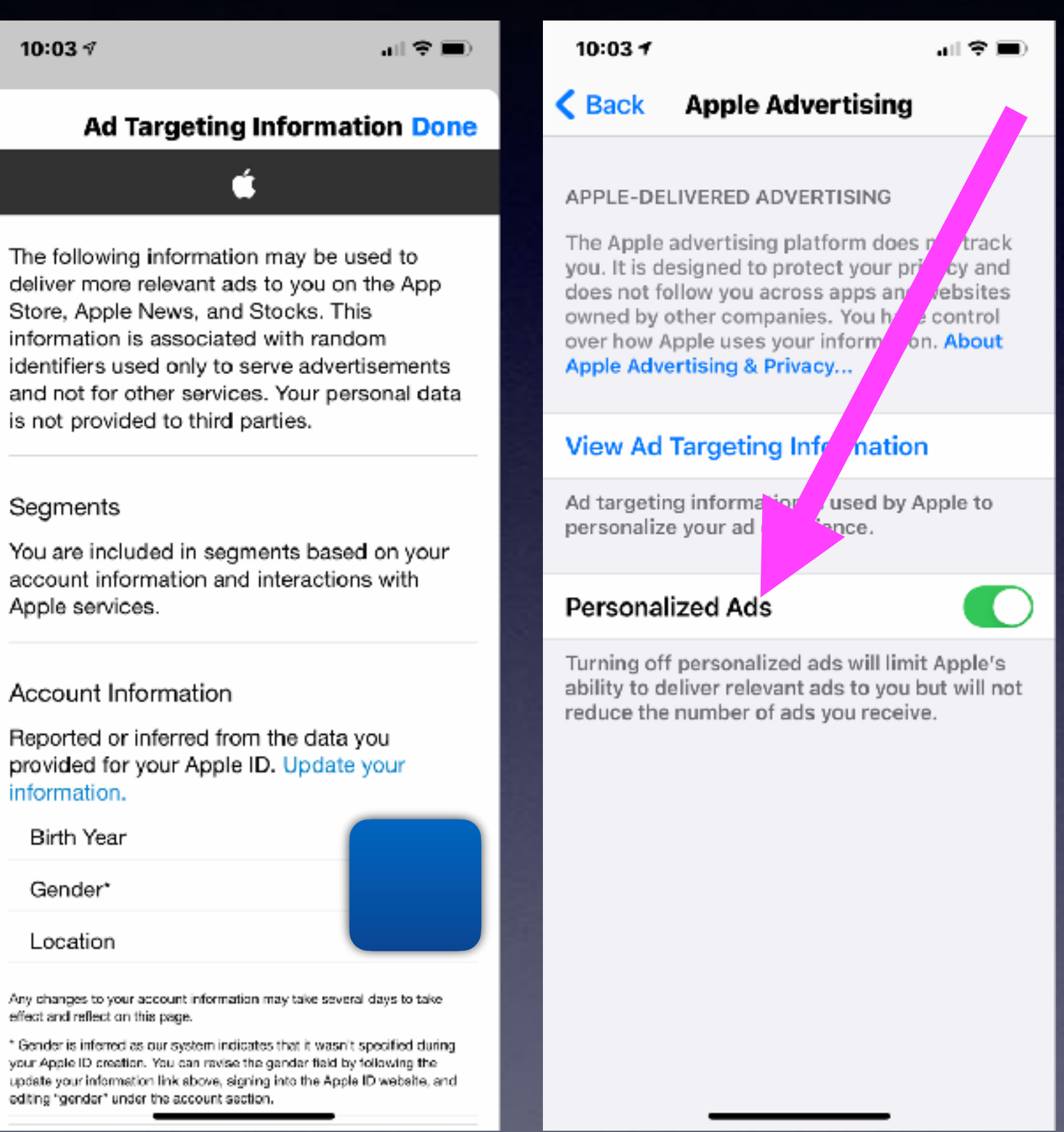

deliver more relevant ads to you on the App Store, Apple News, and Stocks. This information is associated with random is not provided to third parties.

#### Segments

You are included in segments based on your account information and interactions with Apple services.

#### Account Information

Reported or inferred from the data you provided for your Apple ID. Update your information.

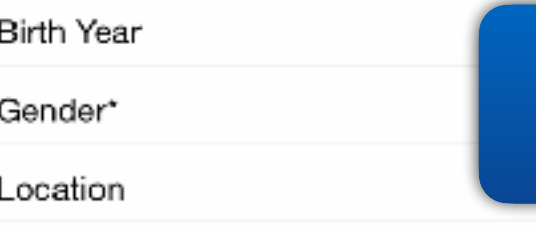

effect and reflect on this page.

your Apple ID creation. You can ravise the gender field by following the editing "gender" under the account section.

**Sharing Giving Clicking are/can be dangerous.** 

# **Ah!**

# **But You Say, "I don't have anything to hide"!**

# **What Are App Clips?**

(Pocket-lint) - Apple's iOS 14 software comes with a host of features, including App Clips, which are snippets or clips of an app that focus on the part of the app you need, making access to certain tasks easier.

Here we are explaining everything you need to know about App Clips and how they work.

#### What is an App Clip?

There is an App for pretty much everything you might want to do on your iPhone, but there are often times when you don't have the app you need when you need it, such as a specific parking app when paying for parking. That's where App Clips come in.

An App Clip is a small part of an app that is focused on a specific task and designed to appear as soon as you need it, like ordering a coffee or renting a scooter.

App Clips are small in size - under 10MB - launching within seconds at the bottom of your iPhone, and removing the need for you to either find the correct app on your iPhone or download it from the App Store, both of which take a lot longer than the App Clip launching will.

As the name suggests, App Clips are snippets or clips of an app that focus on the part of the app you need, like the parking payment page.

So you want to rent a scooter or pay for parking?

Duke University Durham, NC

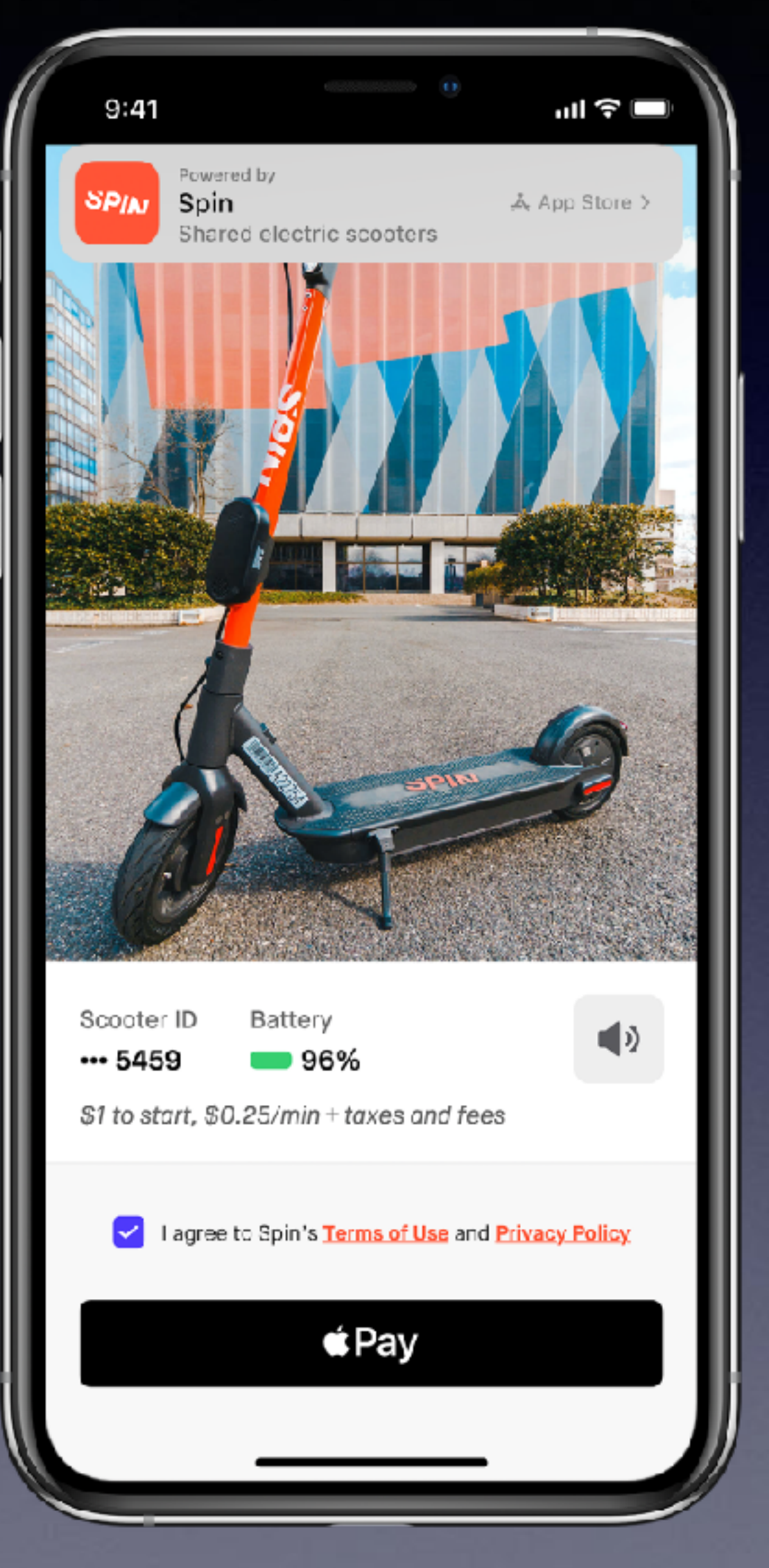

### **Mistakes iPhone & iPad Users Make!**

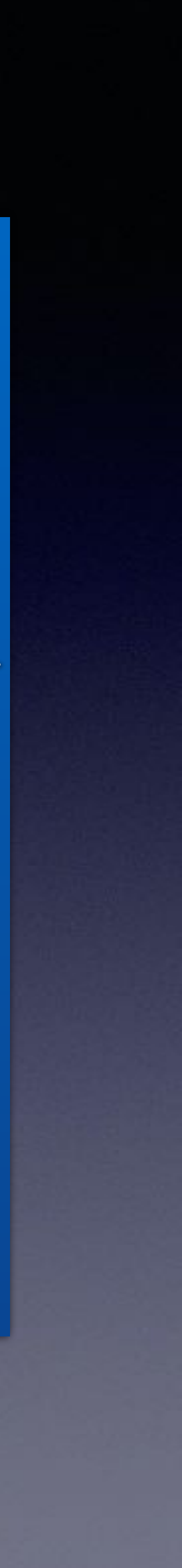

- Answering a "robo" call rather than letting "unknown" calls going to voicemail.
- 2. Opening email and messages from friends or unknown sender and clicking on links.
	- 3. Sharing things you find interesting on Facebook.
- 4. Cleaning your iPhone. Not just the exterior but the charging port and the speakers (camera and flashlight).
	- 5. The debate over the "App Switcher". Close all open apps.
		- 6. Too many apps refreshing in the background.
			- 7. Offload or delete unused apps.
		- 8. Forgetting to delete unused subscriptions.
		- 9. Failure to clear "history and website data".

### **Question Often Asked. How Do I "Clean Up" My iPhone or iPad?**

 $9:187$ 

Settings

Measurement

Safari

Allow websites to check if Apple Pay is enabled

and if you have an Apple Card account.

**Clear History and Website Data** 

**Haudalch Woodle Warning** 

**Privacy Preserving Ad** 

Check for Apple Pay

**About Safari & Privacy...** 

SETTINGS FOR WEBSITES

**Request Desktop Website** 

**Automatically Save Offline** 

Page Zoom

Reader

Camera

Microphone

Location

**READING LIST** 

記金庫

**The Contract of Street** 

IC

**CO** 

 $\rightarrow$ 

 $\rightarrow$ 

 $\mathcal{P}$ 

э

 $\,>$ 

 $\rightarrow$ 

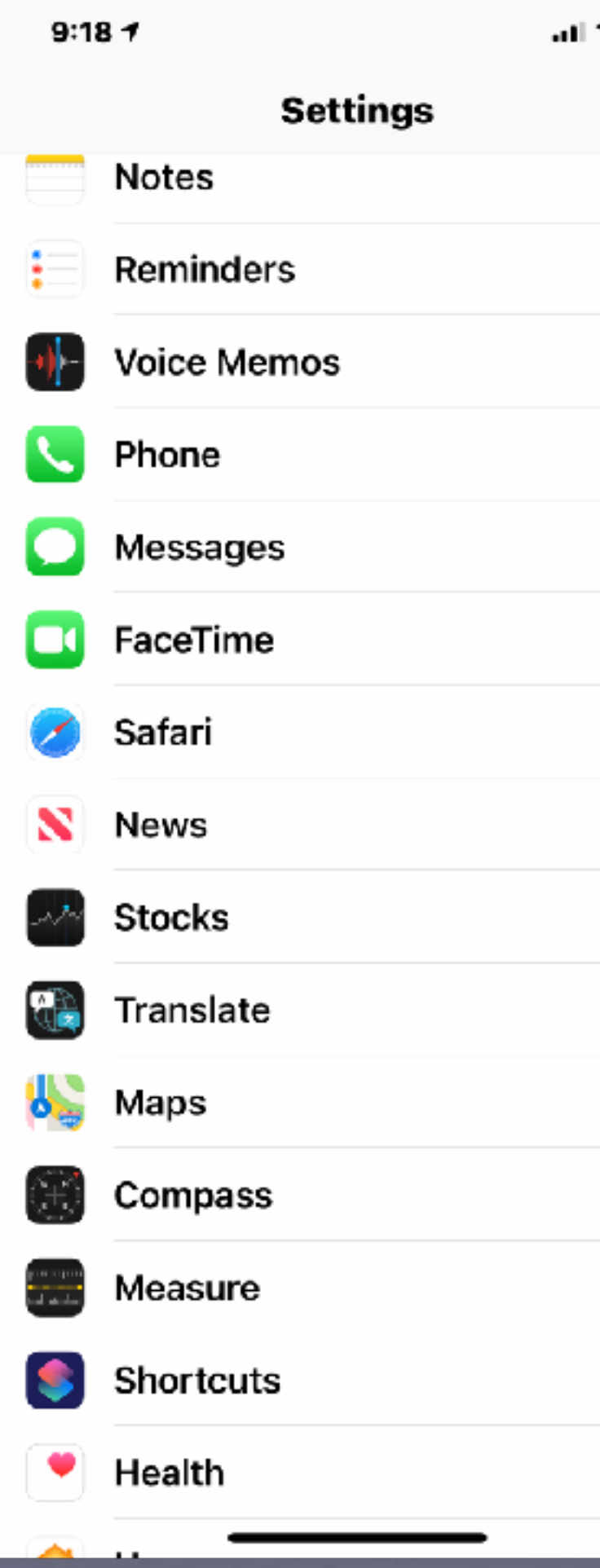

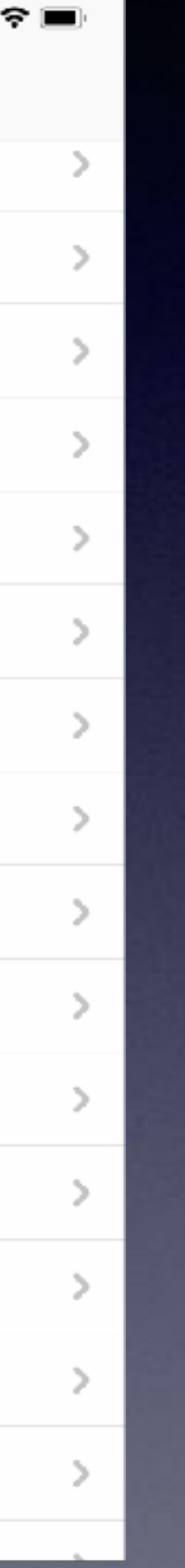

### **My iPhone and iPad Are Not Charging!**

#### Clean the lint (dust or dirt) in the Lightning (charging) port!

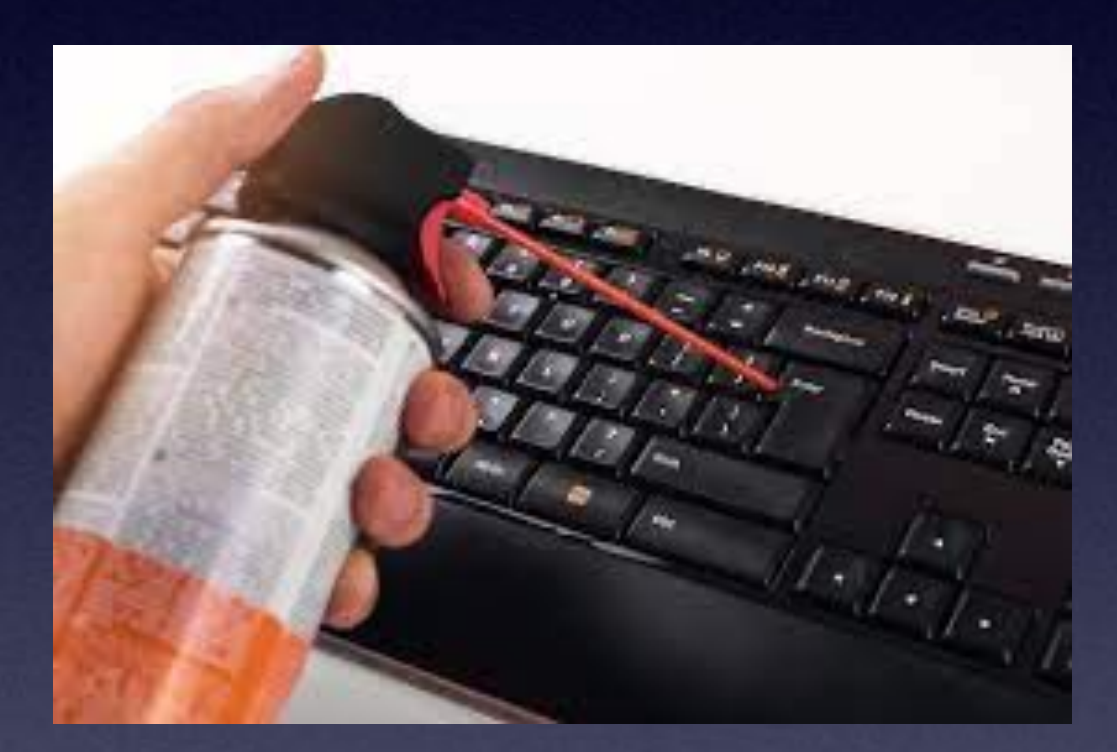

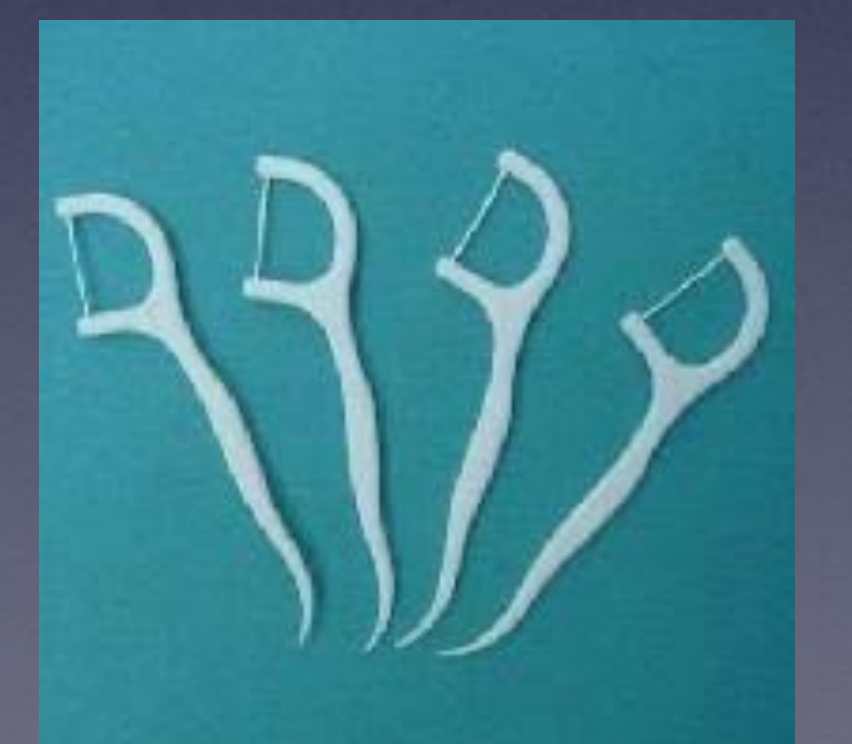

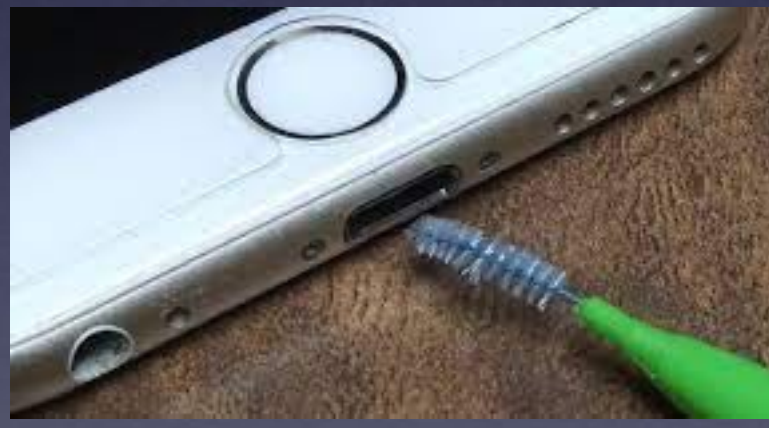

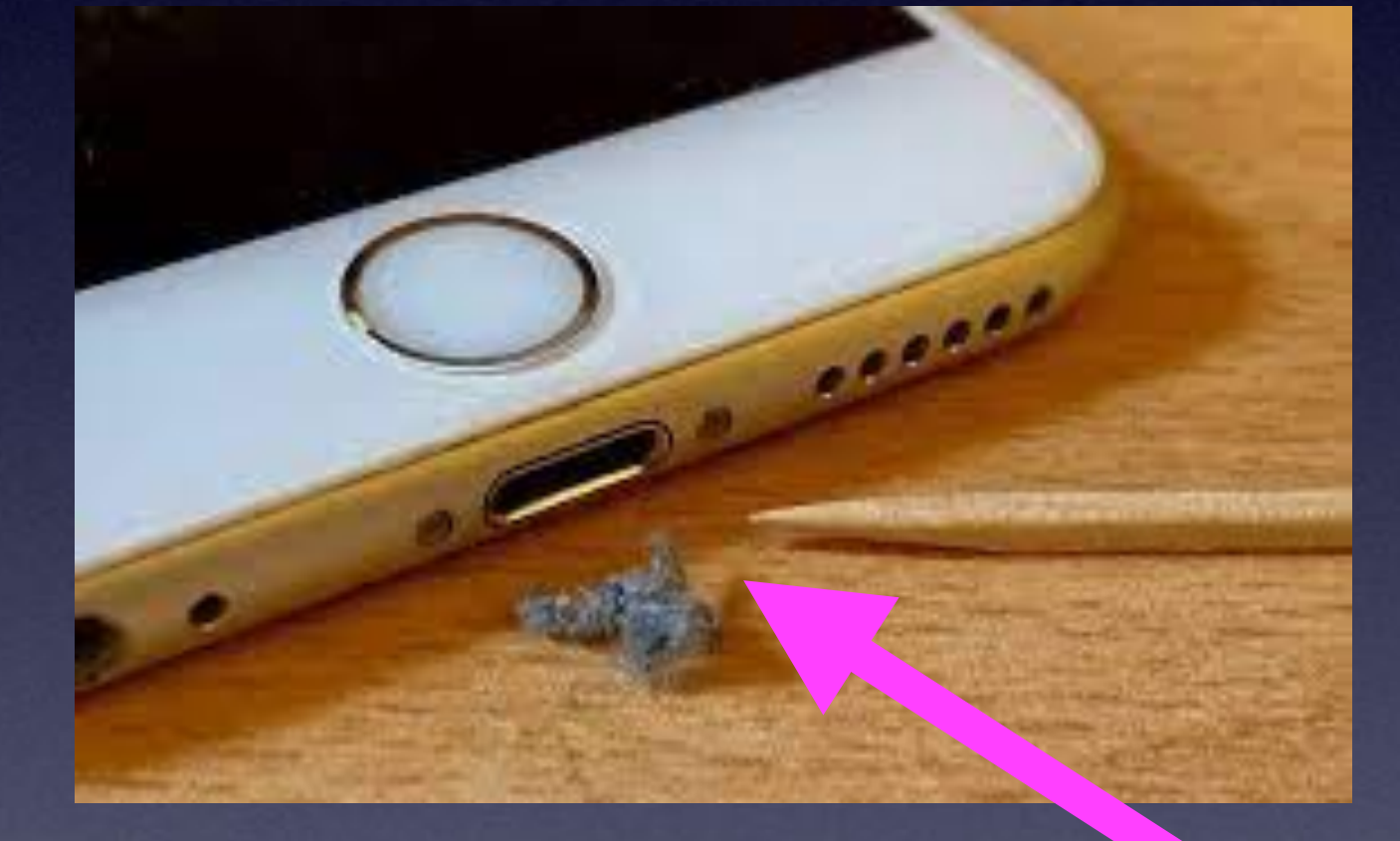

**I would not recommend a wooden toothpick.**

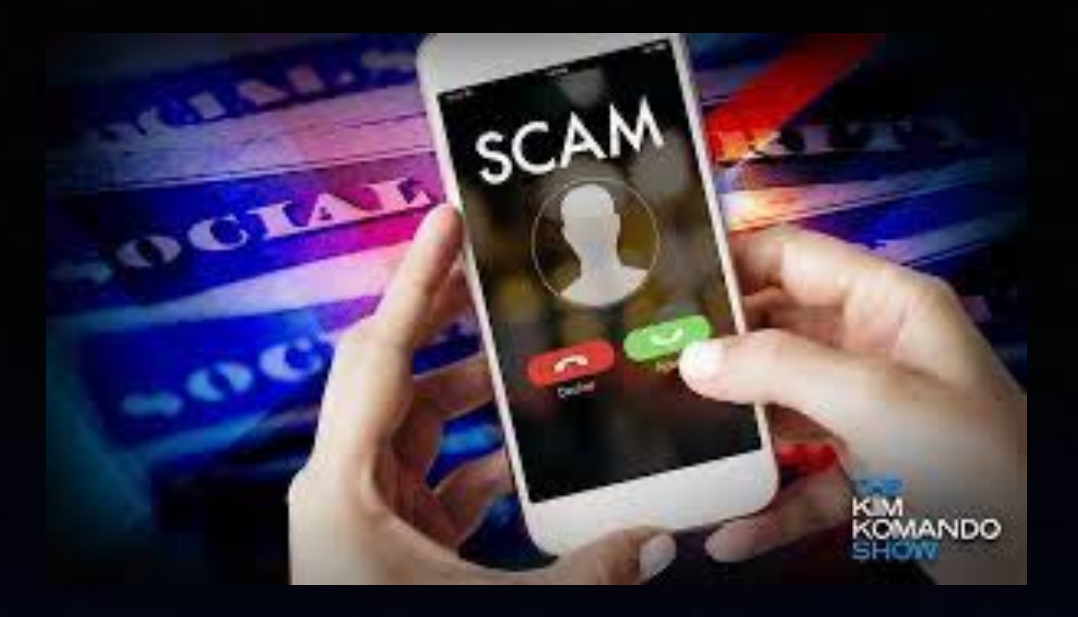

# **Social Security Scam!**

#### **Very frightening call for someone not familiar with scams.**

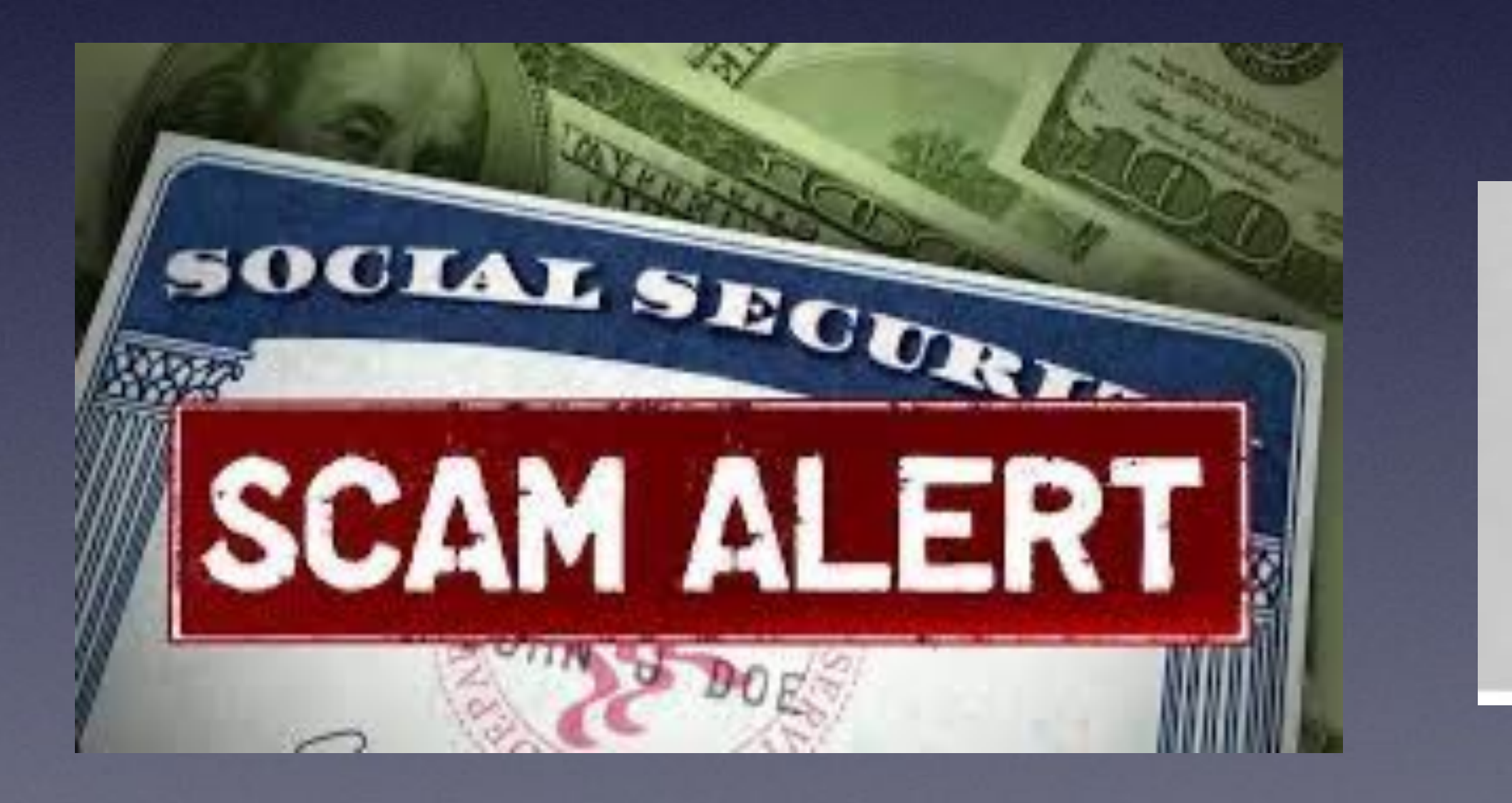

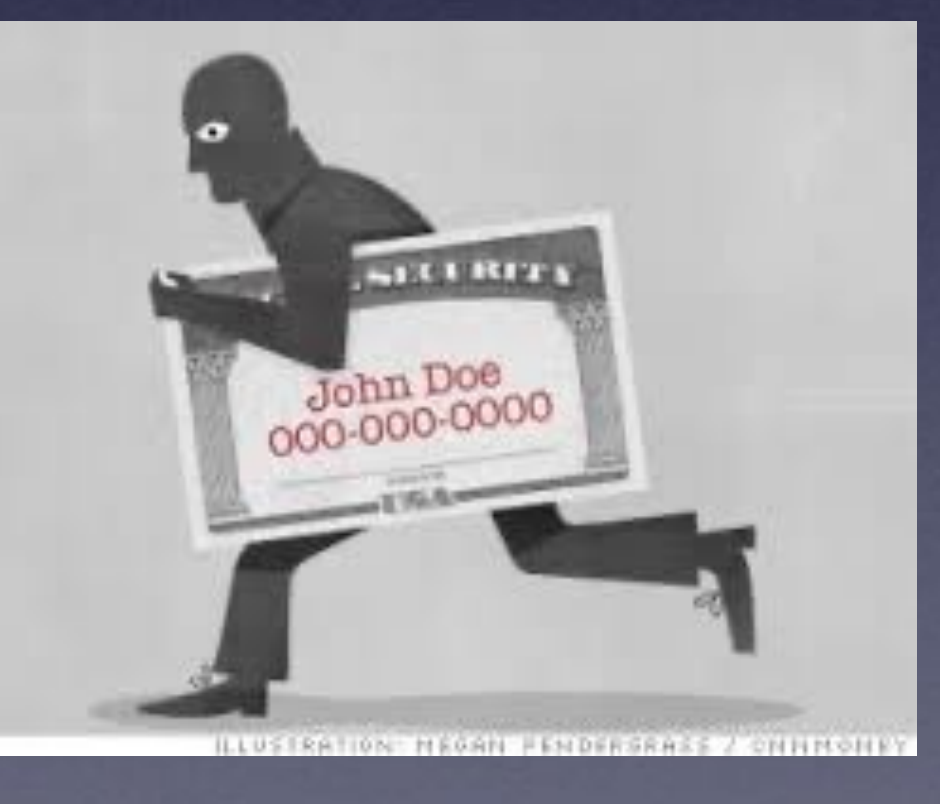

### This call is from the Department of

SOCIAL SECURITY SCAM CALLS

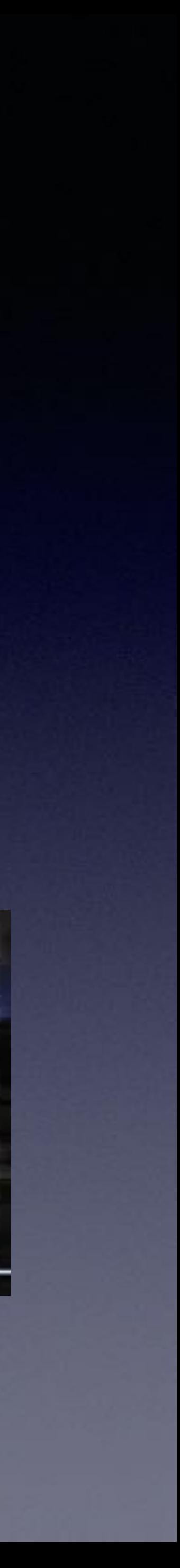

# **Be Careful!**

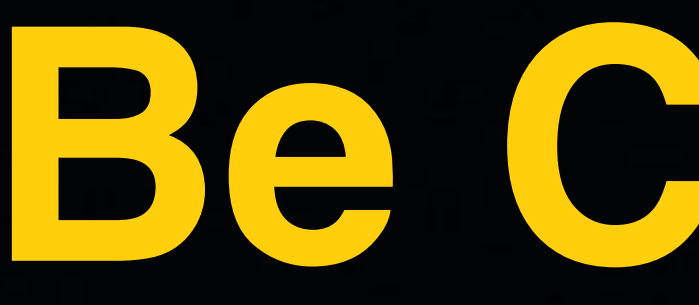

I wanted to see a Mac (computer) trick but I was taken to a MacKeeper website. MacKeep is a malicious piece of malware.

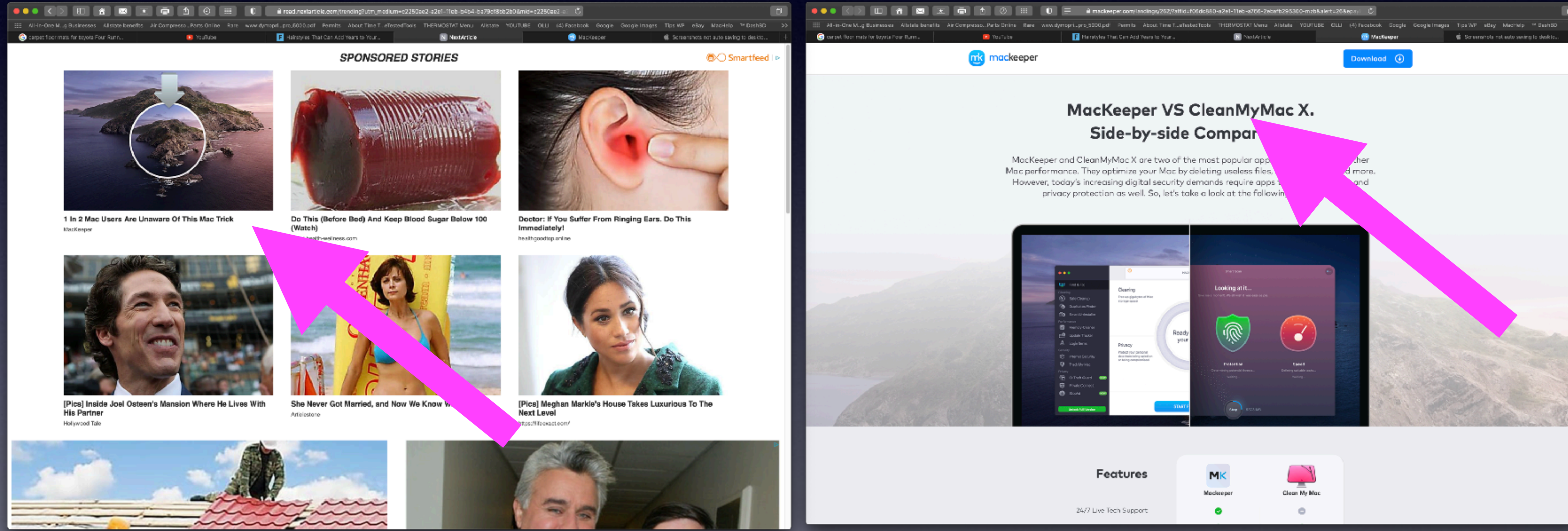

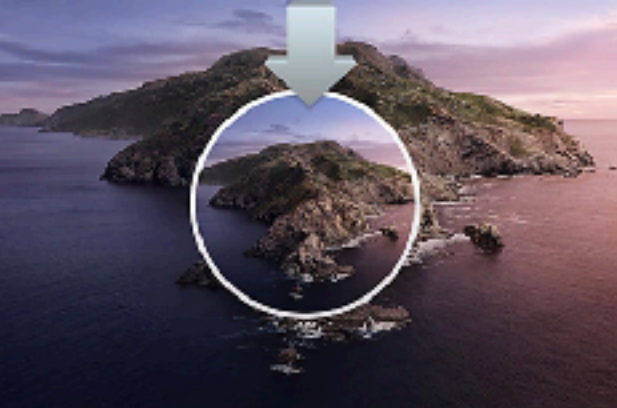

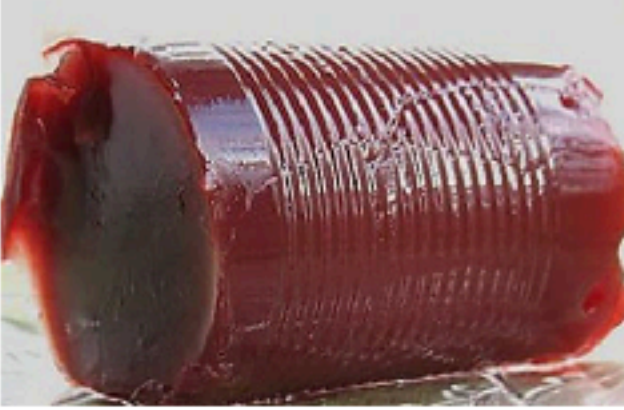

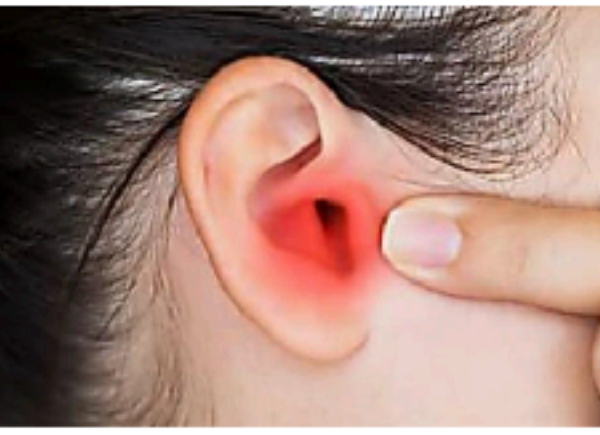

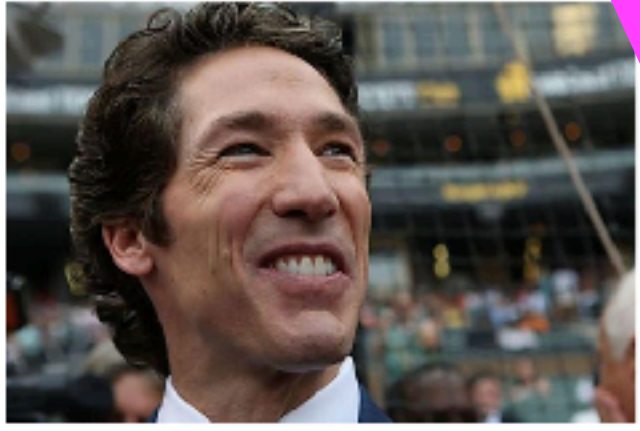

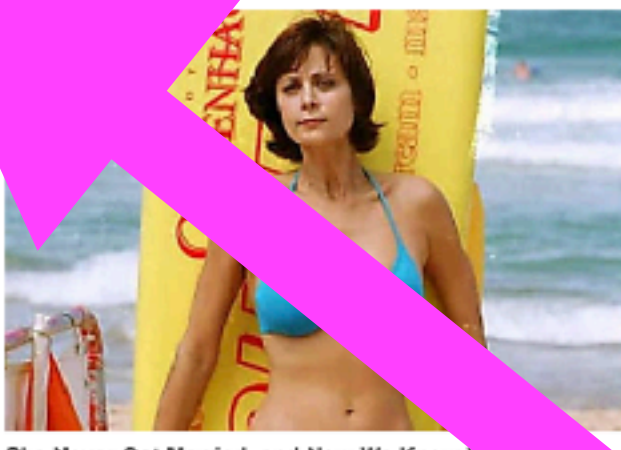

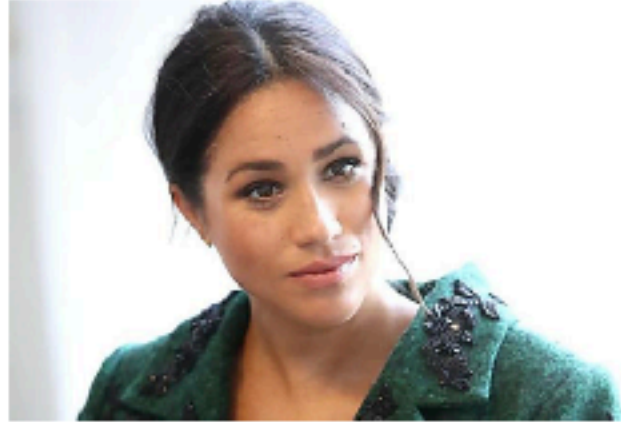

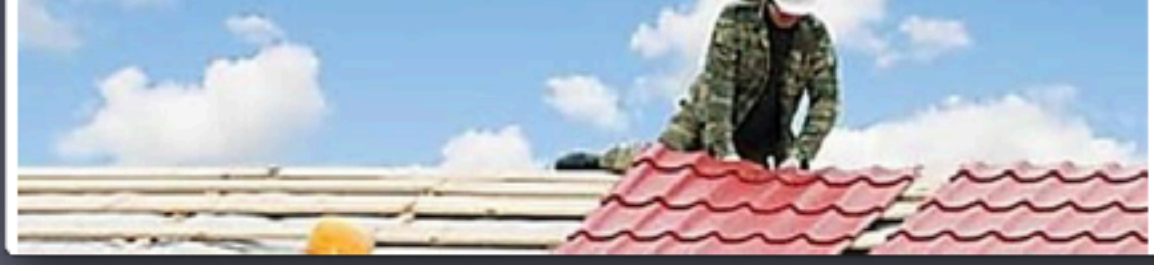

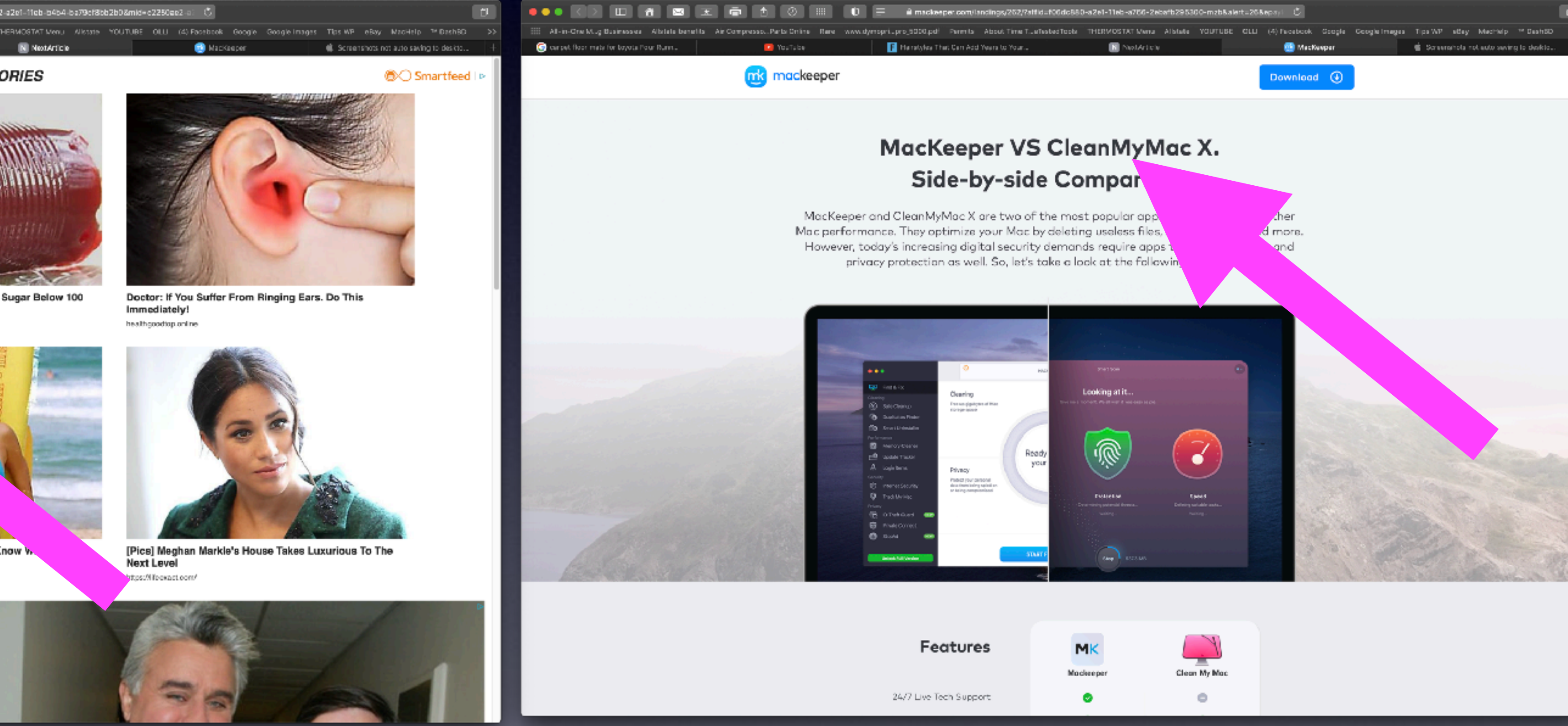

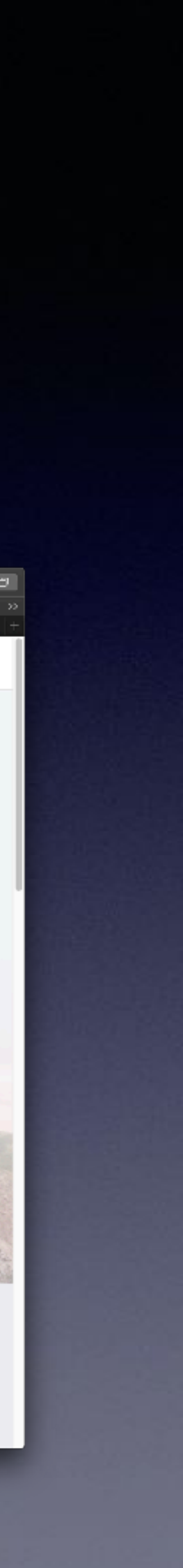

**IDENTITY THEFT, FRAUD AND CYBERCRIME** 

Cybercriminals have become quite savvy in their attempts to lure people in and get you to click on a link or open an attachment.

# **ISP Email Is Not Good!**

### **Spam and Phishing**

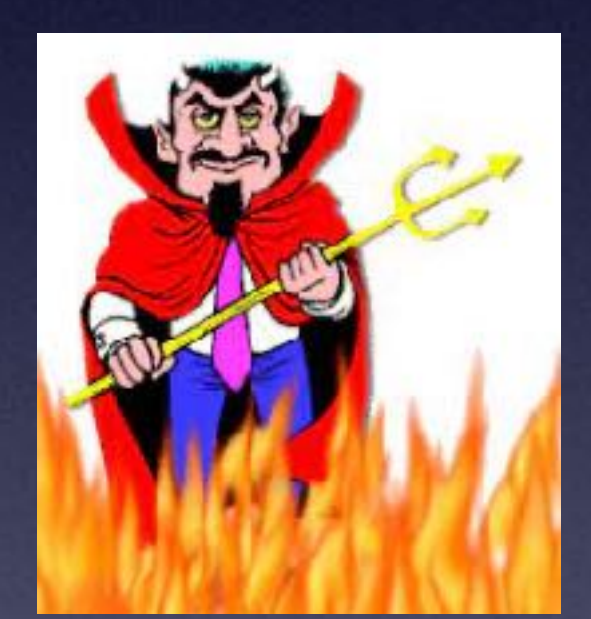

### **Some email servers filter trash and spam. Some Don't.**

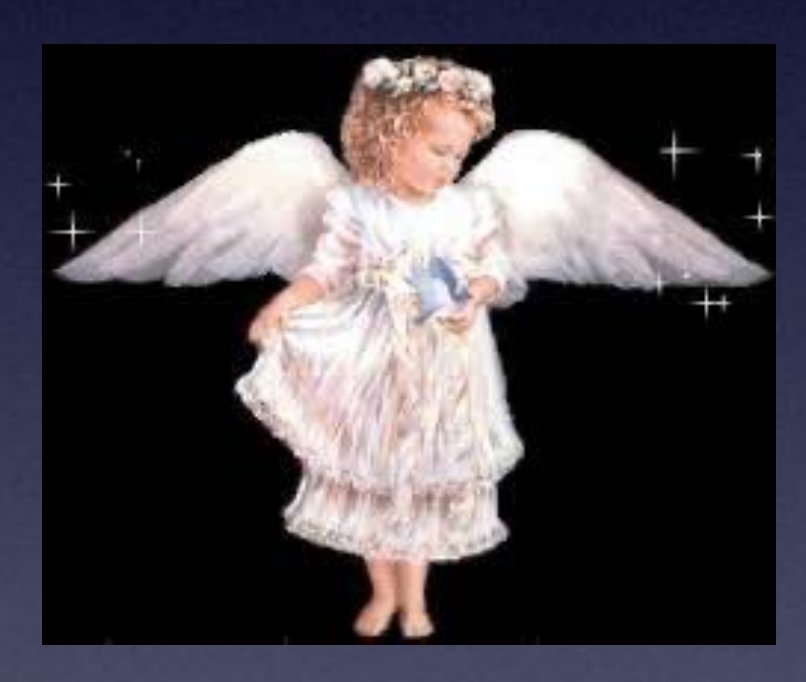

iCloud.com [me.com](http://me.com) gmail.com

Yahoo.com aol.com [hotmail.com](http://hotmail.com) suddenlink.com

### **Good Sharing vs. Bad Sharing**

### **iCloud sharing vs. Facebook sharing.**

 $\times$ 

22

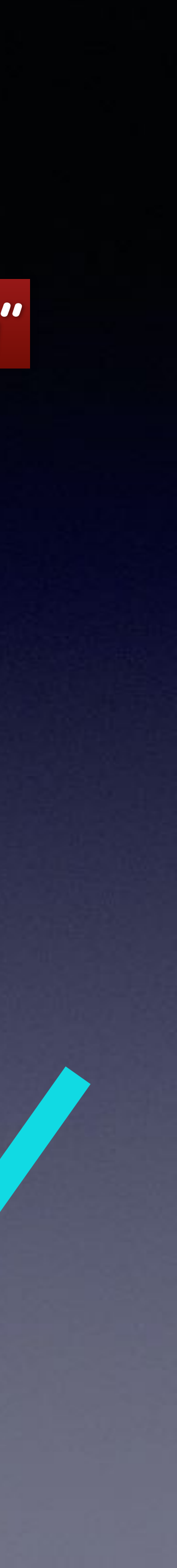

### **"Good Sharing" "Bad Sharing"**

iOS

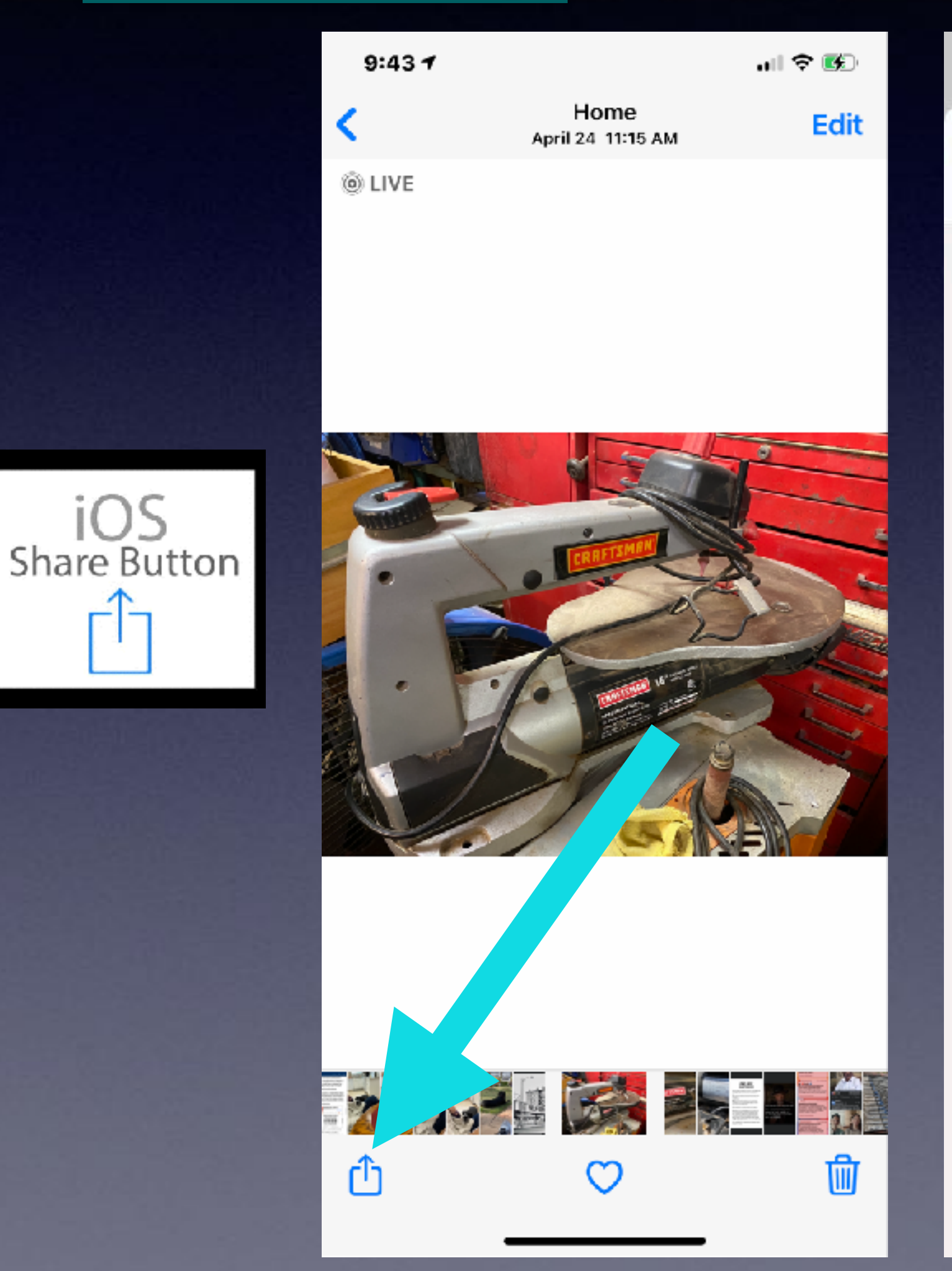

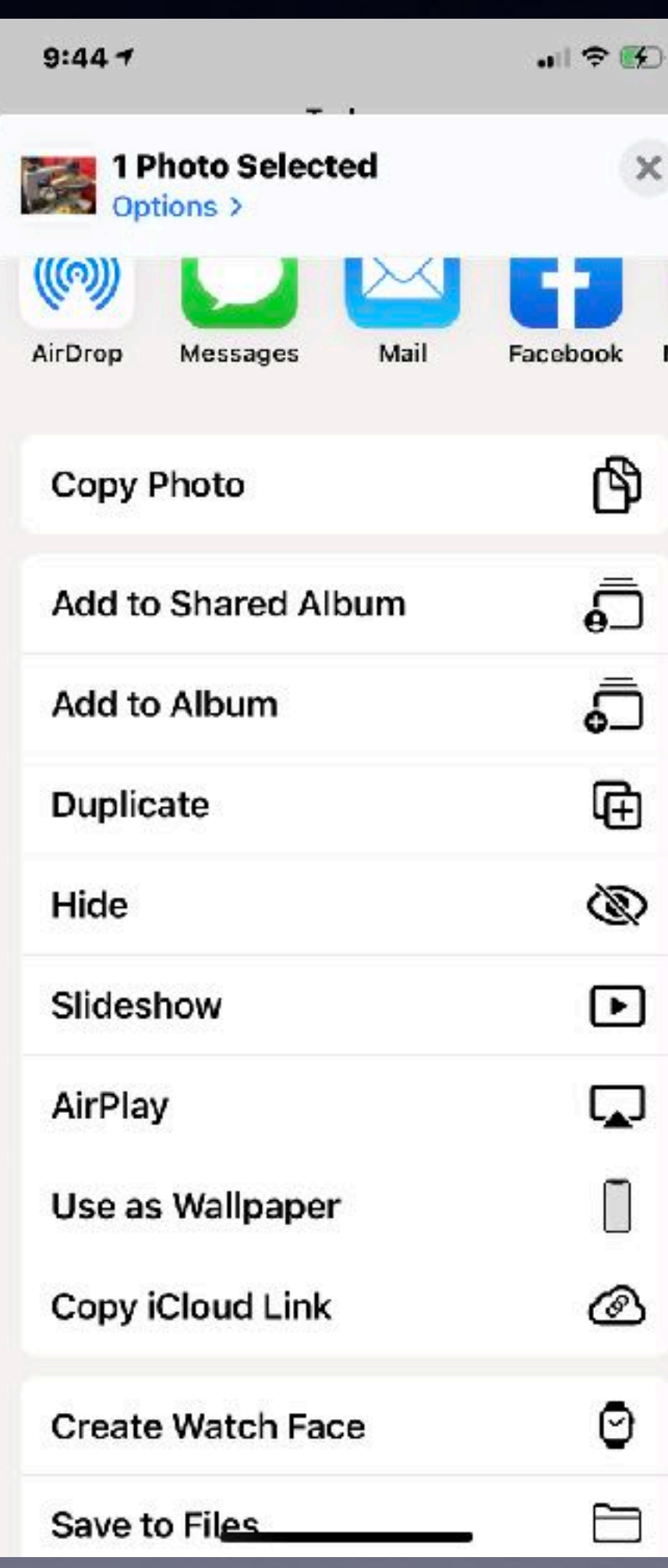

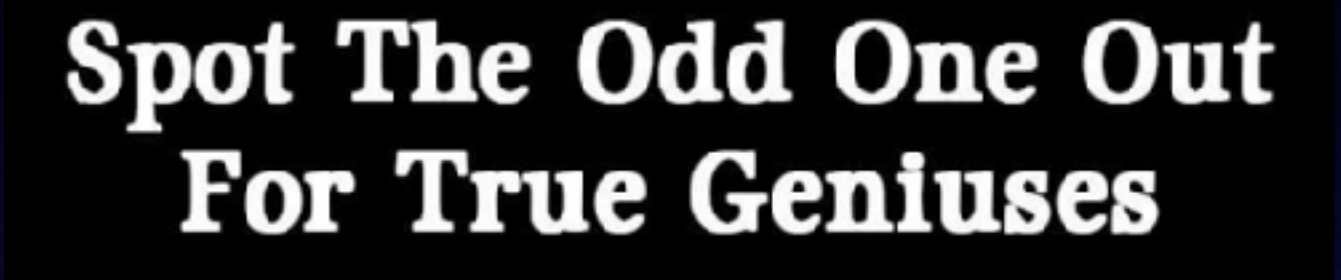

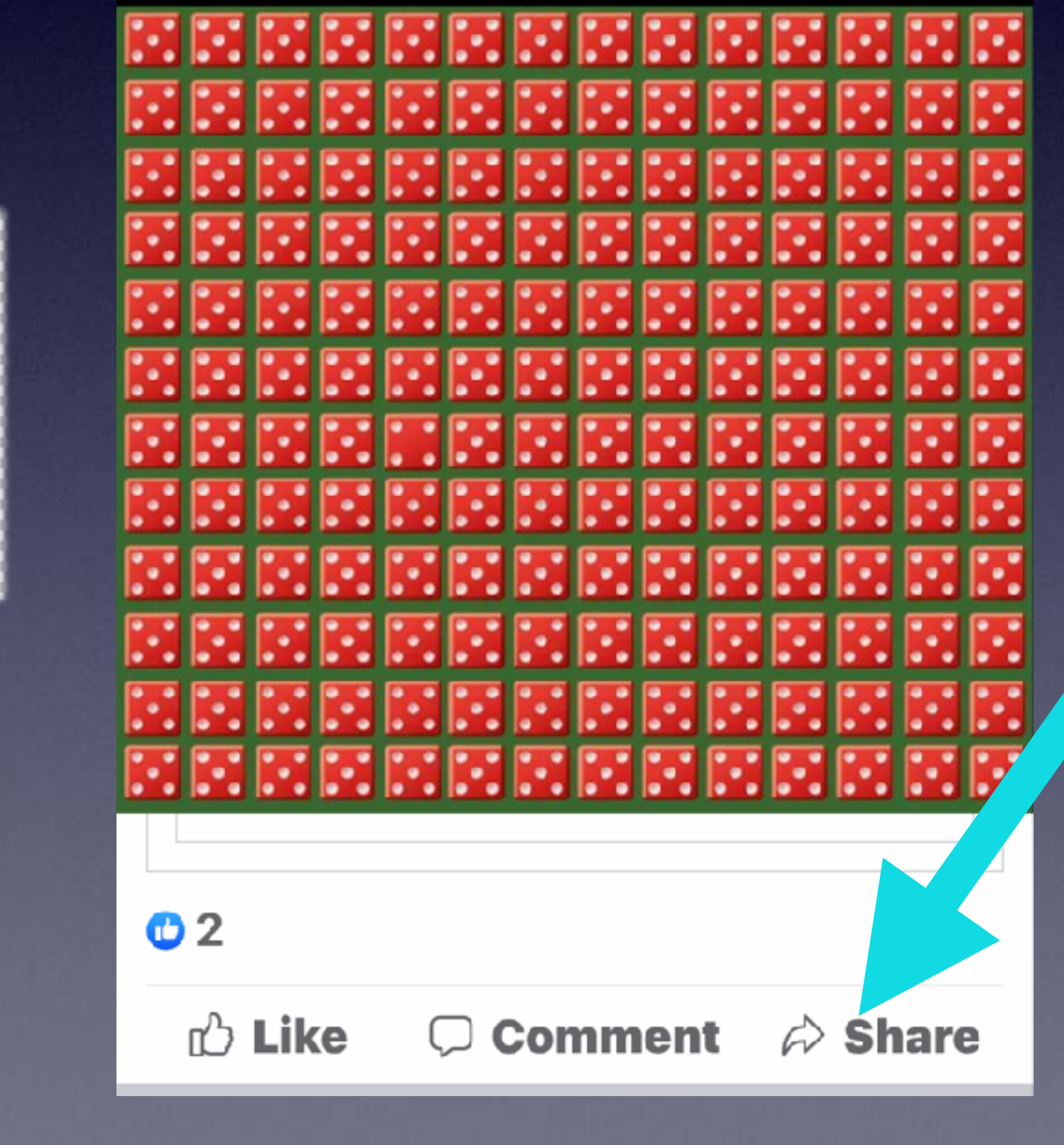

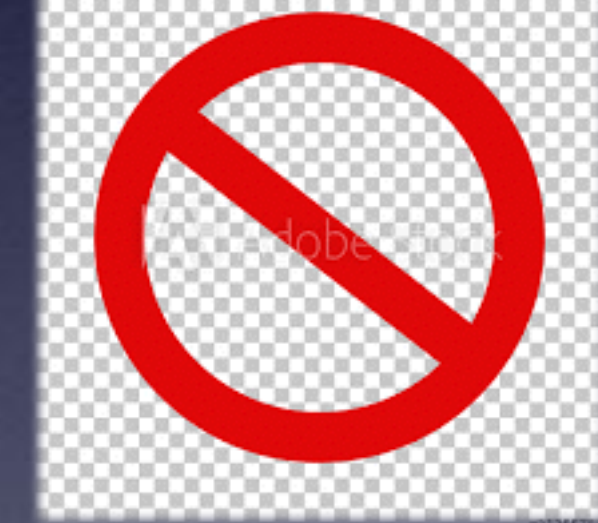

### **Make A "Screenshot"!**

**On newer iPhones and iPads = Volume up and power button!** 

**On older iPhones and iPads = Power button and home button!**

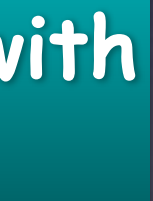

#### **Images are saved to your Photo Library.**

**To print, to share, to Message, to email; use he "Share" button.** 

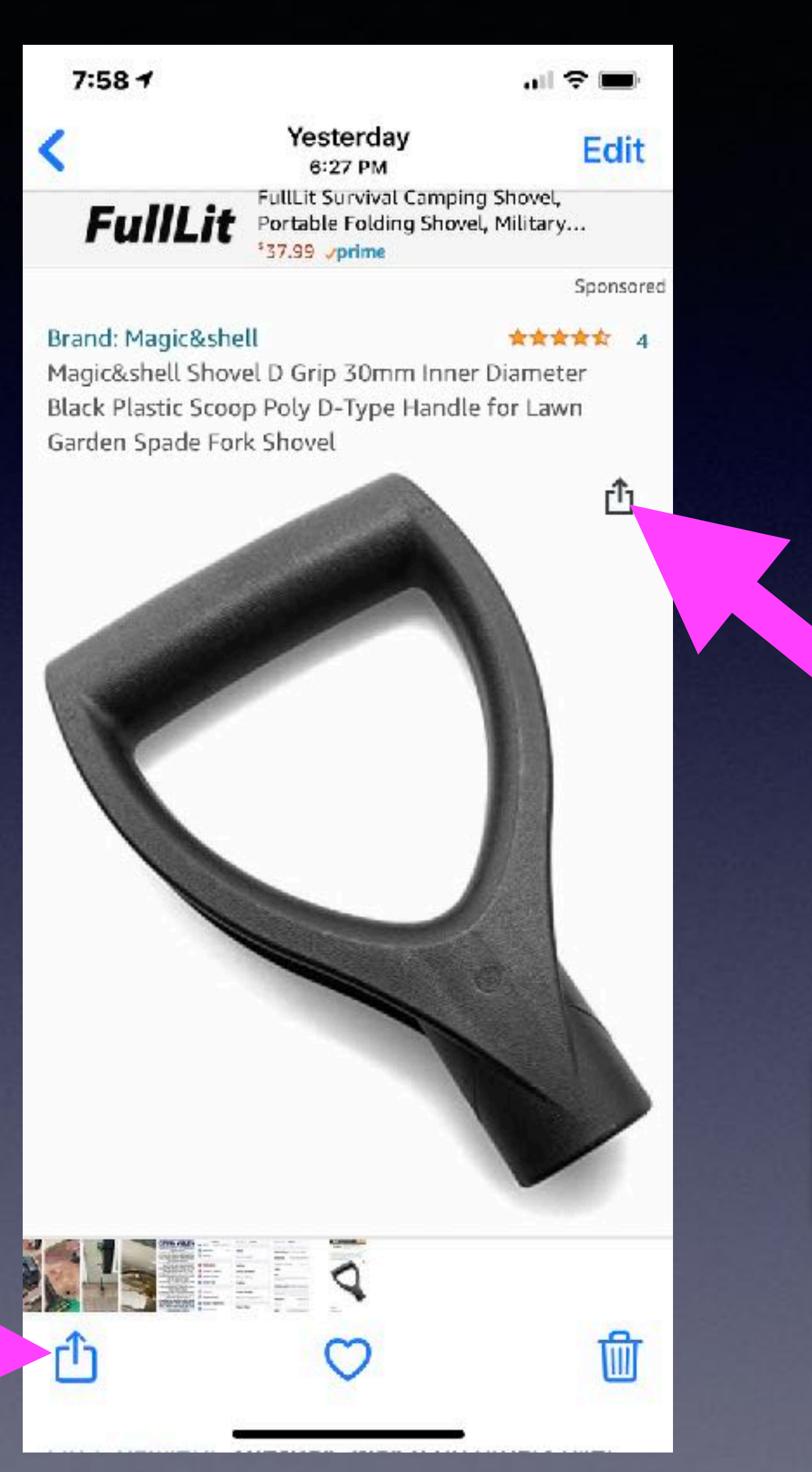

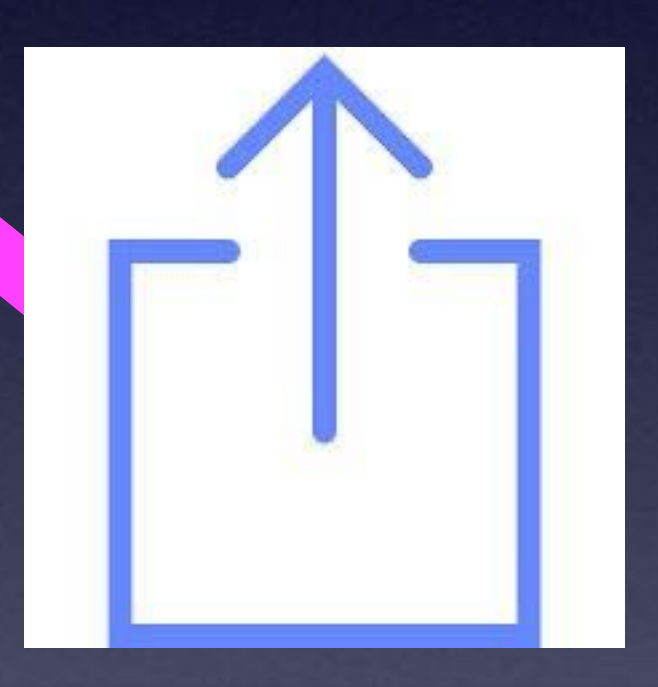

#### **Share button is a box with an "up" arrow!**

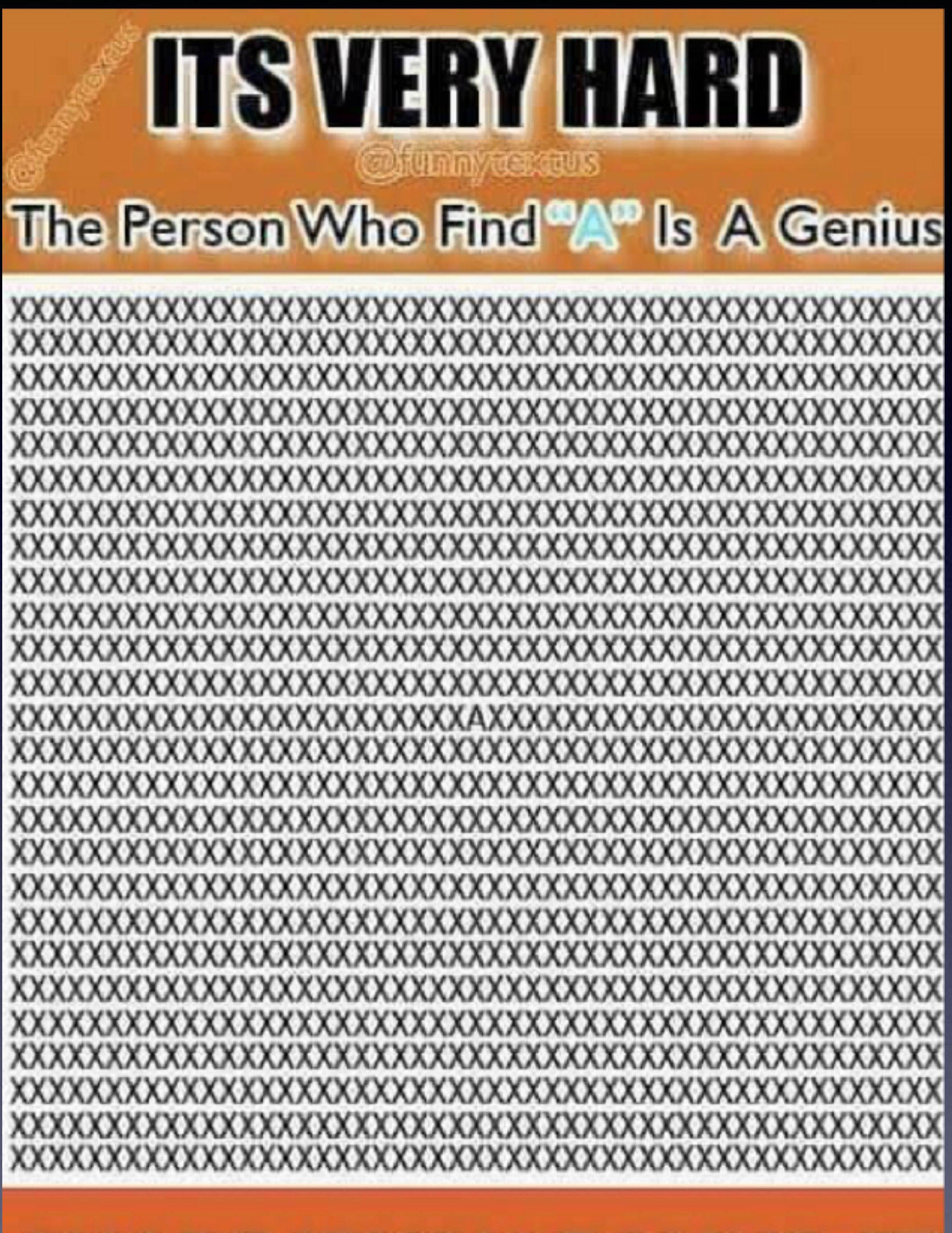

#### **SHARE IF YOU FOUND IT**

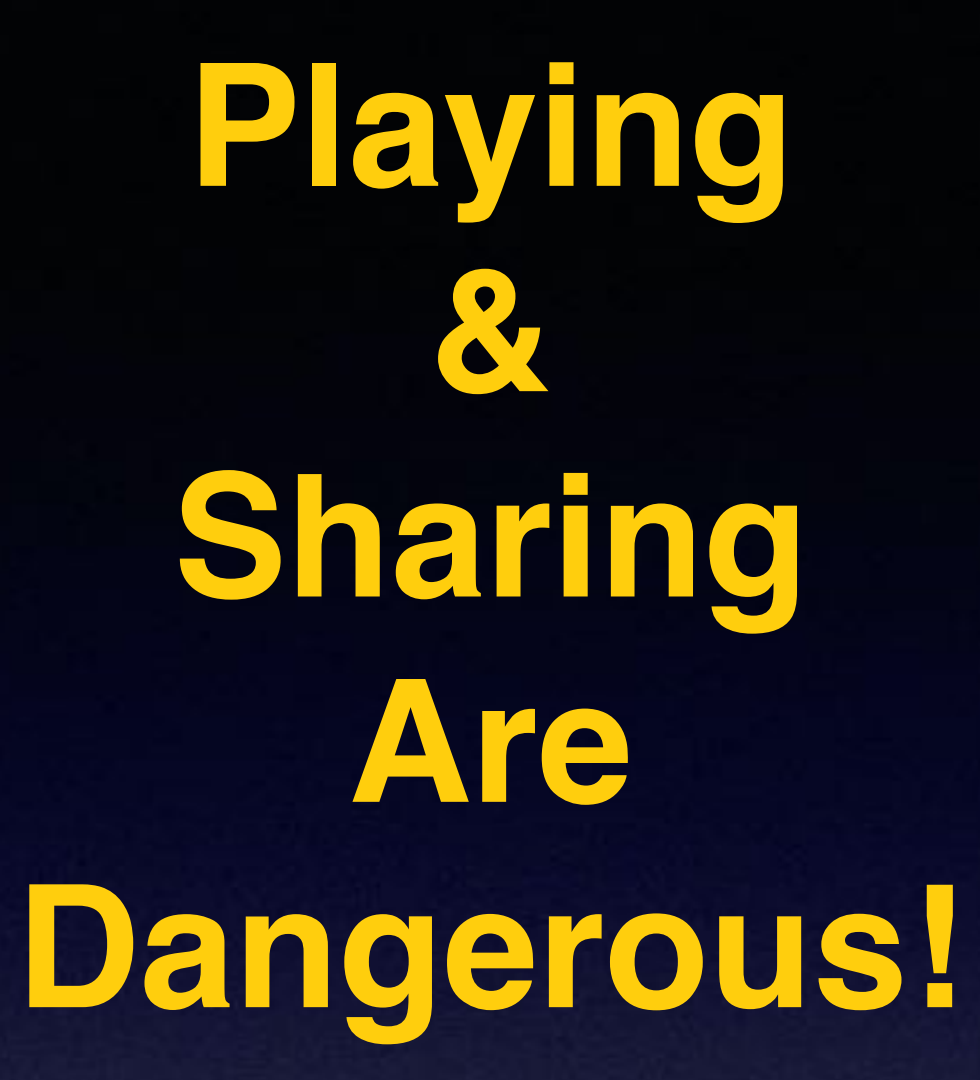

**How gullible can someone be…**

### **"I Am Having An Issue With My iPhone Or iPad"**

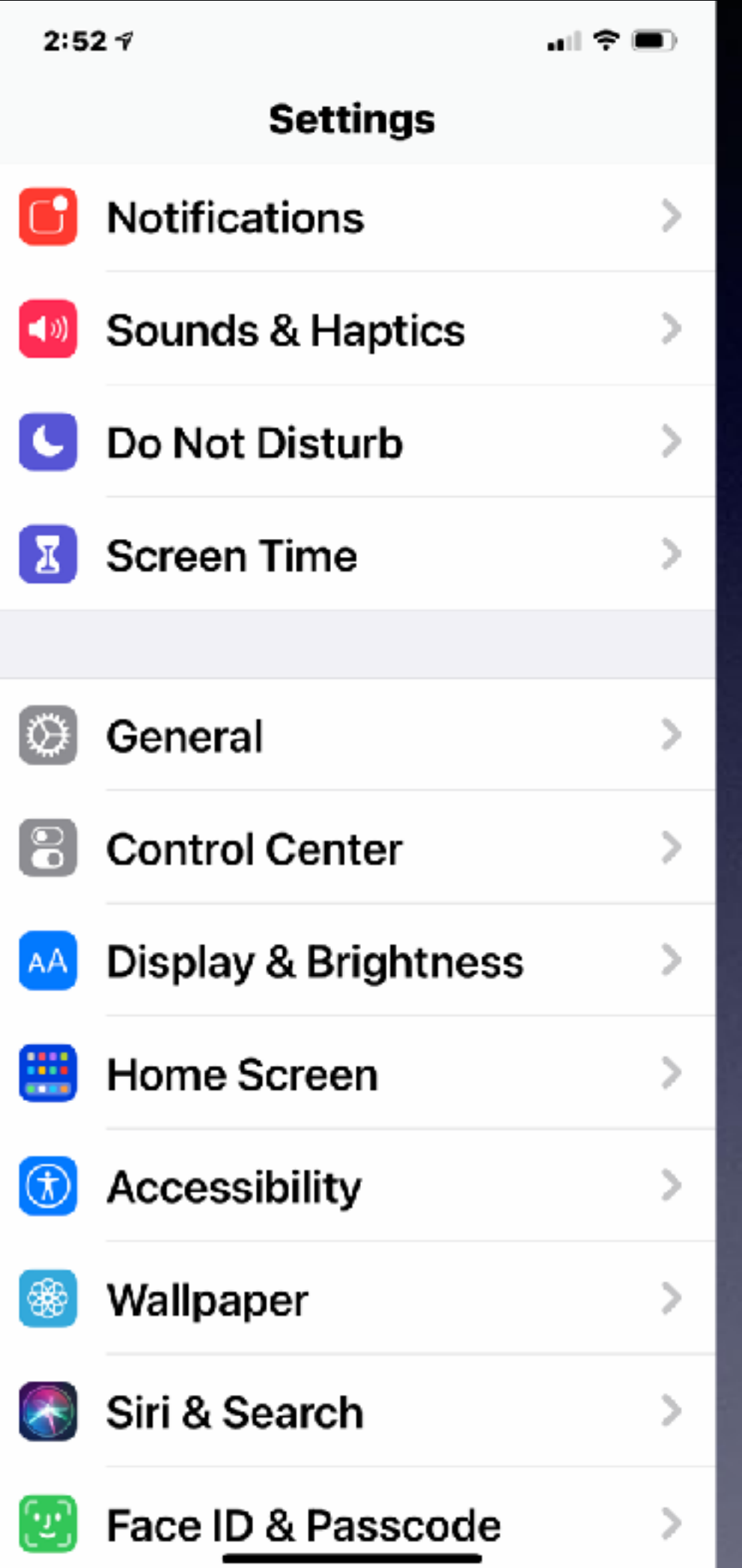

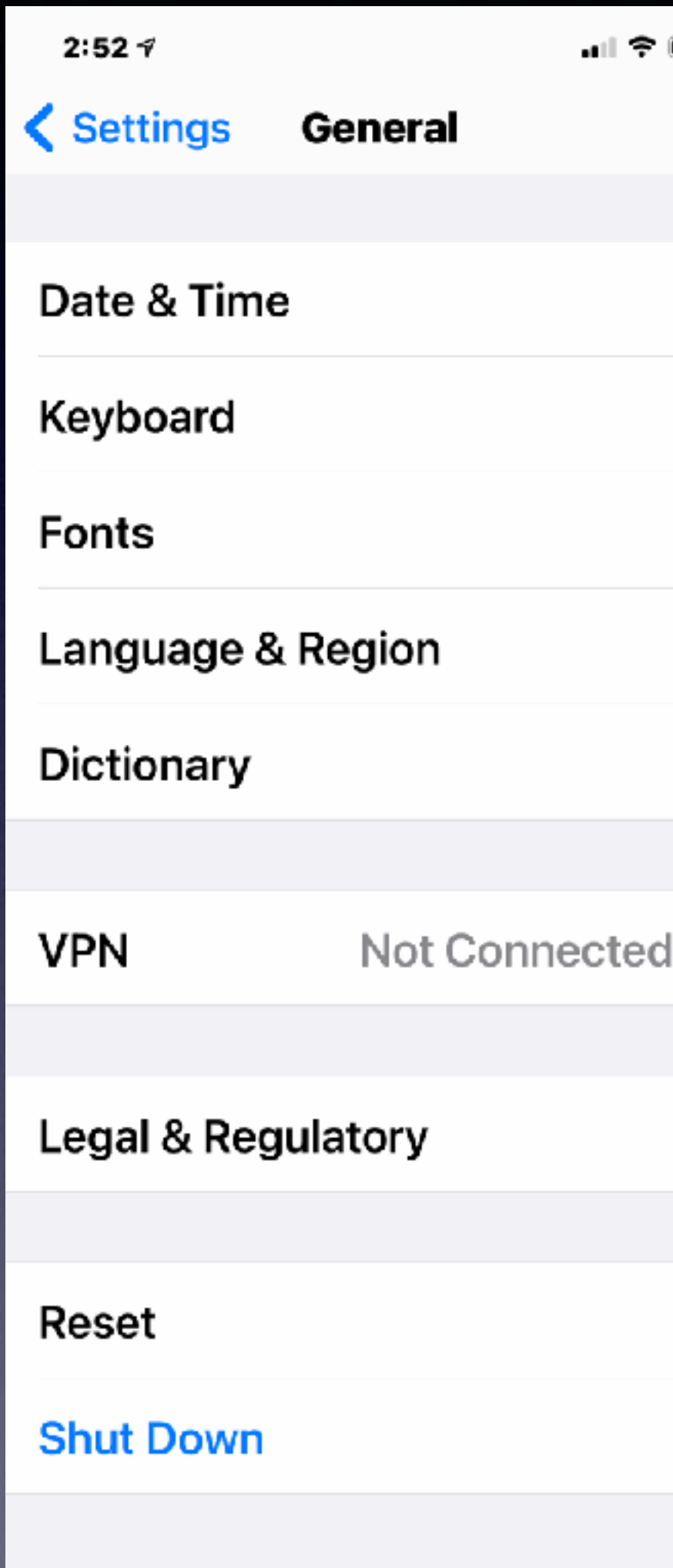

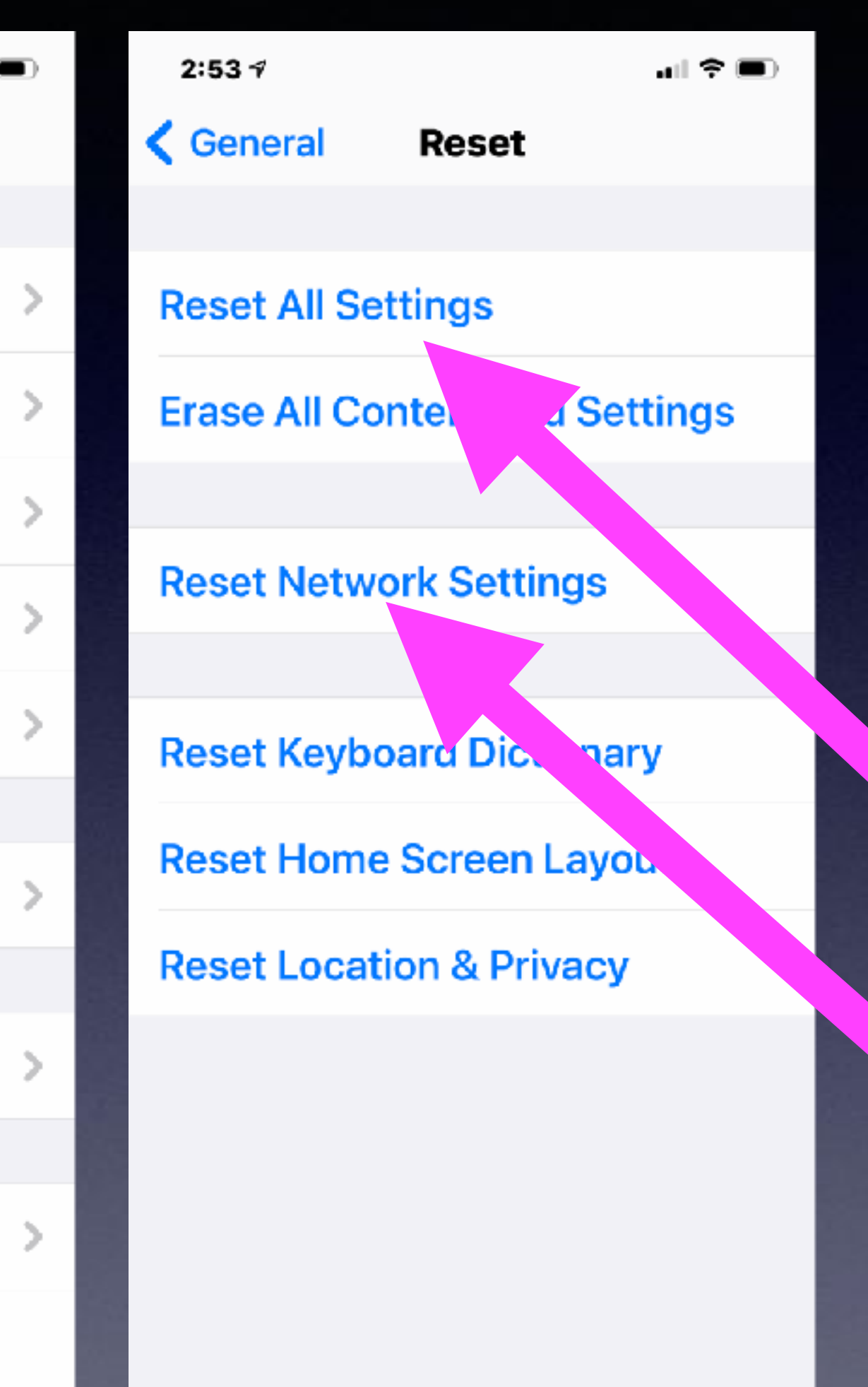

It could be an app not working, the camera won't take a picture, no sound, the speaker won't work along with a myriad of other problems...

Problems with connecting to the Internet… Reset Network Settings.

**How To Reboot (Reset) Your iPhone and iPad.**

> **It is the way to solve system issues!**

**Or how to do a hard reset!** 

**Not to be confused with turning off your iPhone or iPad** 

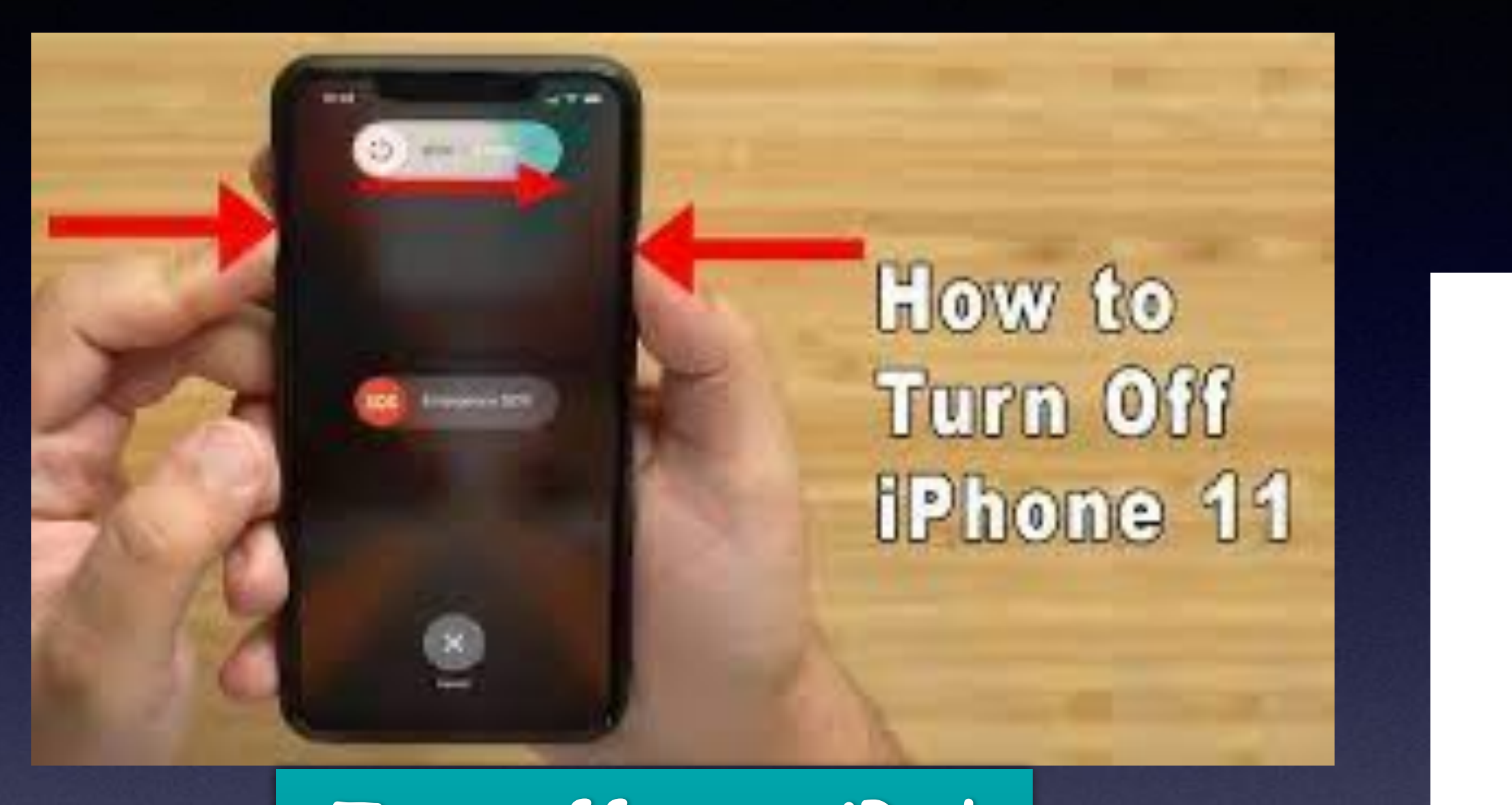

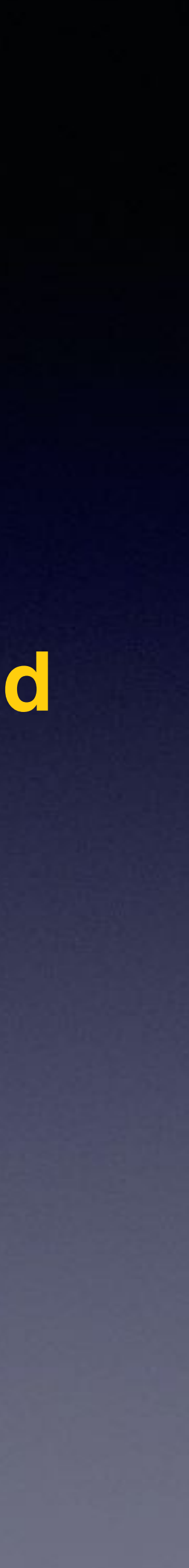

**Turn off your iPad or iPhone by holding the volume up button and the power button.** 

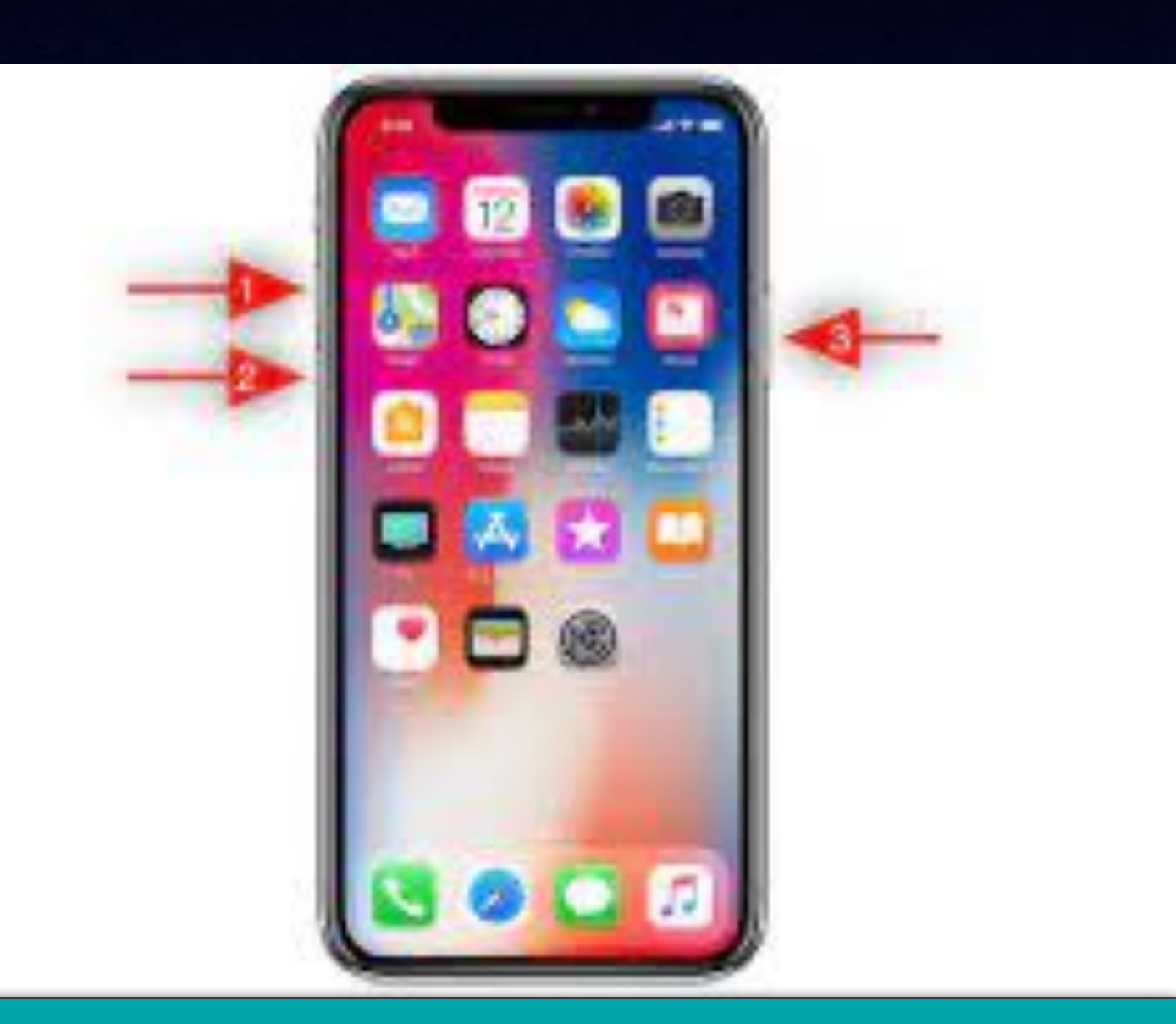

**Hard reset and hold until you see the Apple Logo.** 

C

# **iPhone Settings**

#### **There are many important iPhone settings!**

#### $6:18 \text{ } \gamma$

#### K Phone Incoming Calls

Very<br>1 mportant

 $\mathbf{H}$  (  $\mathbf{\hat{z}}$  )

 $\checkmark$ 

WHEN IPHONE IS UNLOCKED **DISPLAY AS** 

#### **Banner**

#### **Full Screen**

Phone, FaceTime, and other apps you use to receive calls will use the selected display style.

。■ 幸 ■》  $6:18 \text{ } \nu$ Phone Announce Calls Always Headphones & Car **Headphones Only** Never

Never announce incoming calls.

 $\checkmark$ 

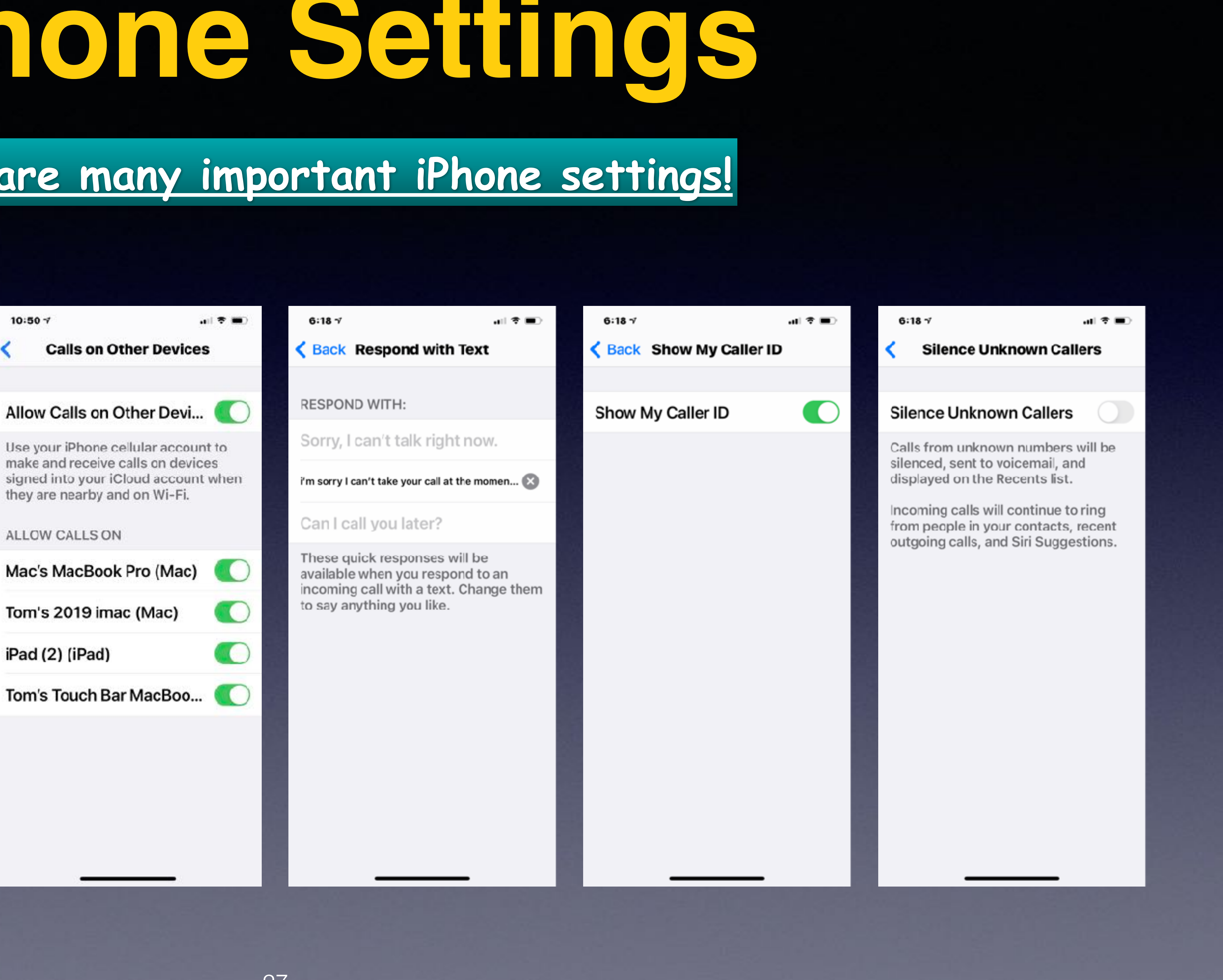

### **My Texts Don't Appear On My iPad!**

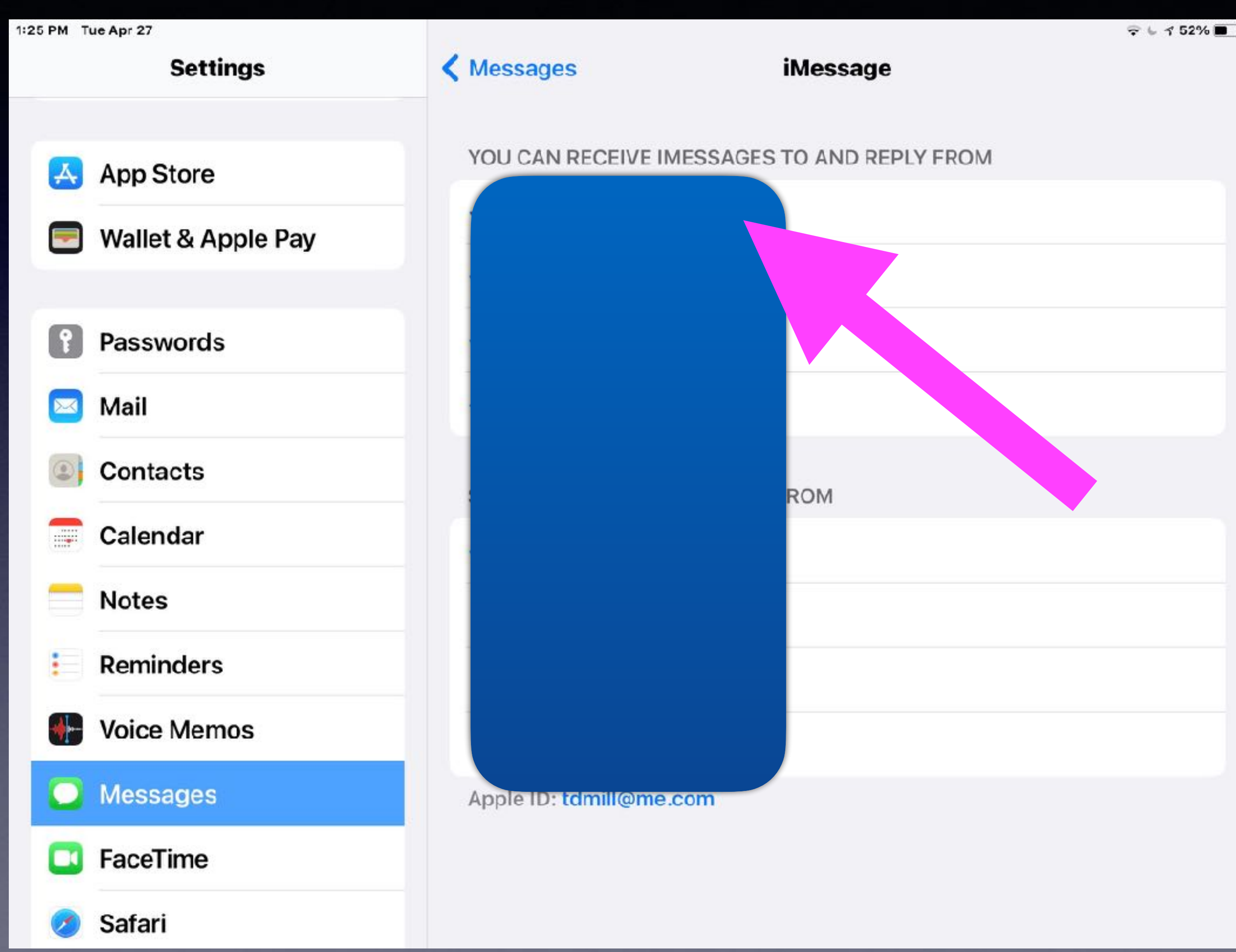

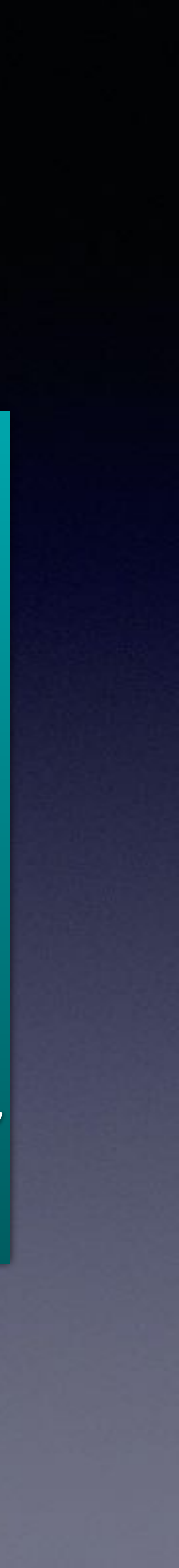

Add your mobile number.

Make sure you give your cell # to Drs., banks, friends, utilities, etc.

Text messages will come to computer, iPhone and iPad.

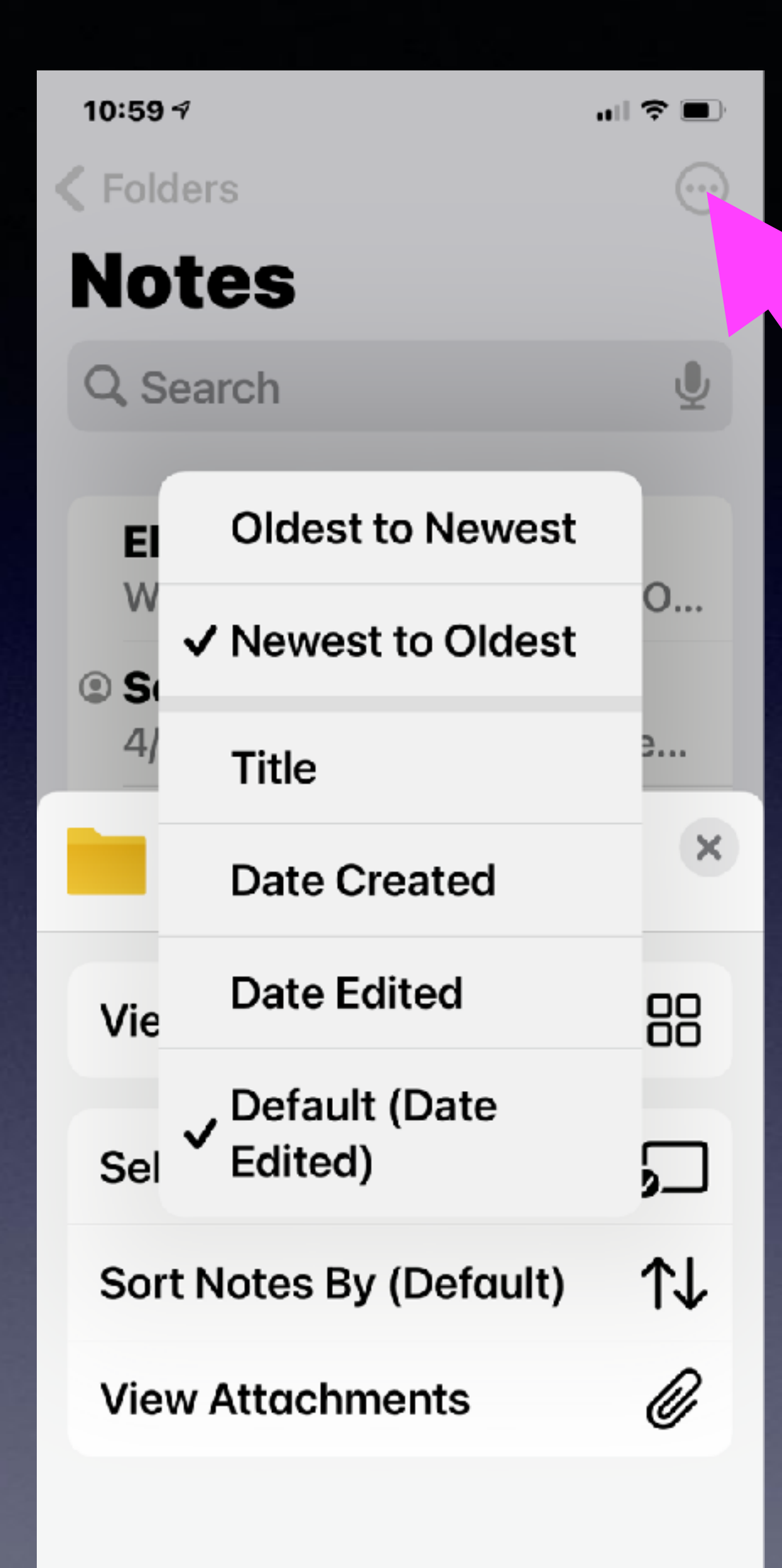

# **Sort Notes**

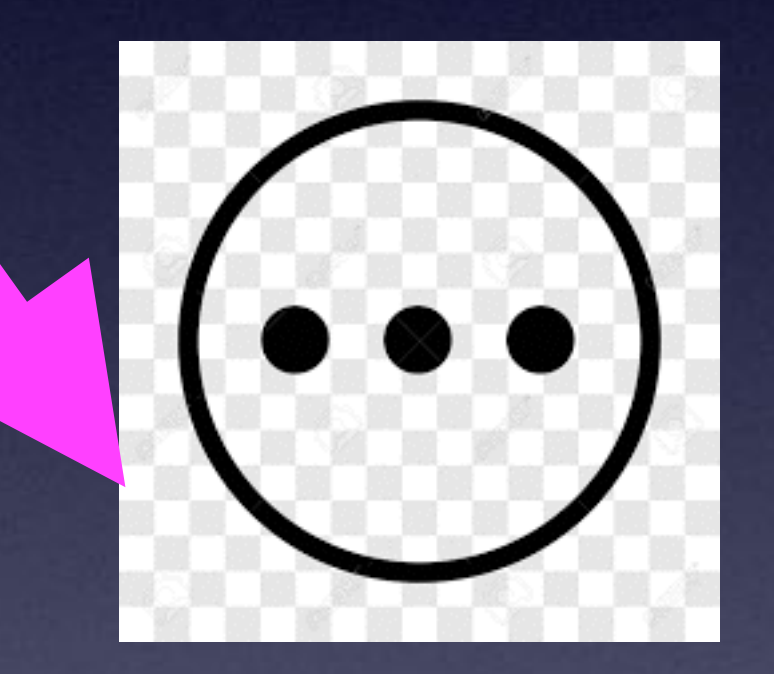

# **The Translate App.**

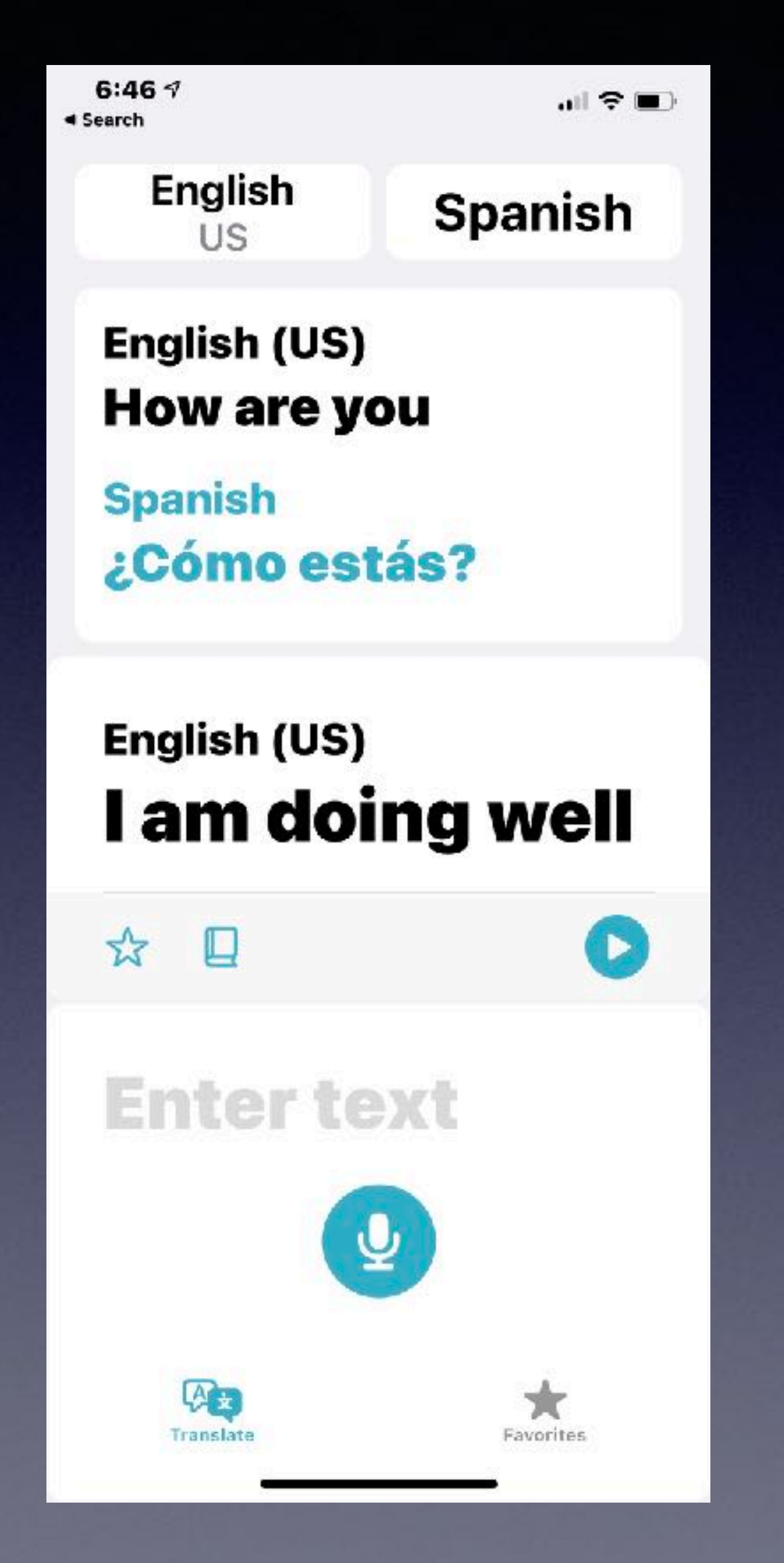

6:49 $7$  $\triangleleft$  Search

 $m \approx 1$ 

**Favorites** English (US) I am doing well

**French Je vais bien** 

English (US) I am doing well

**Spanish** Lo estoy haciendo bien

English (US) How are you

**Spanish** ¿Cómo estás?

> $\omega$ Translate

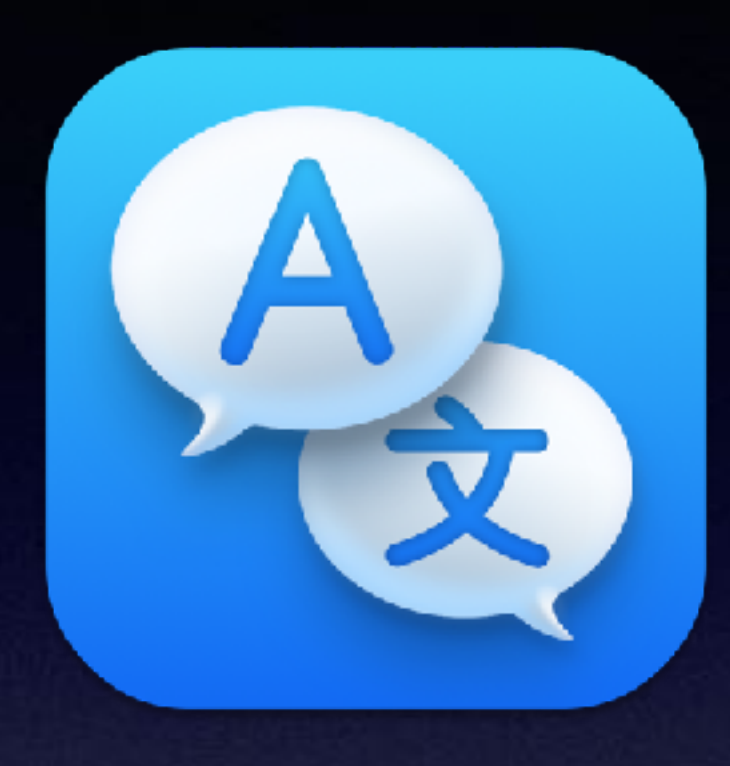

### **Open the App**

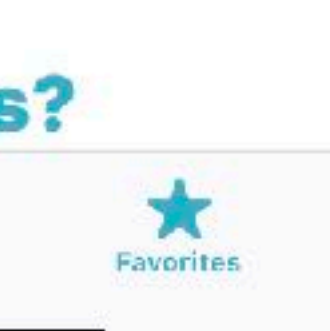

### **Use The Built In Translator! A New App!**

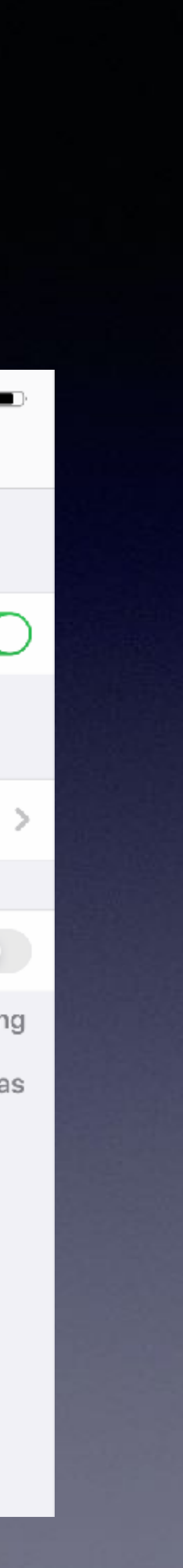

#### **Add a keyboard (language) in order to the Translate app.**

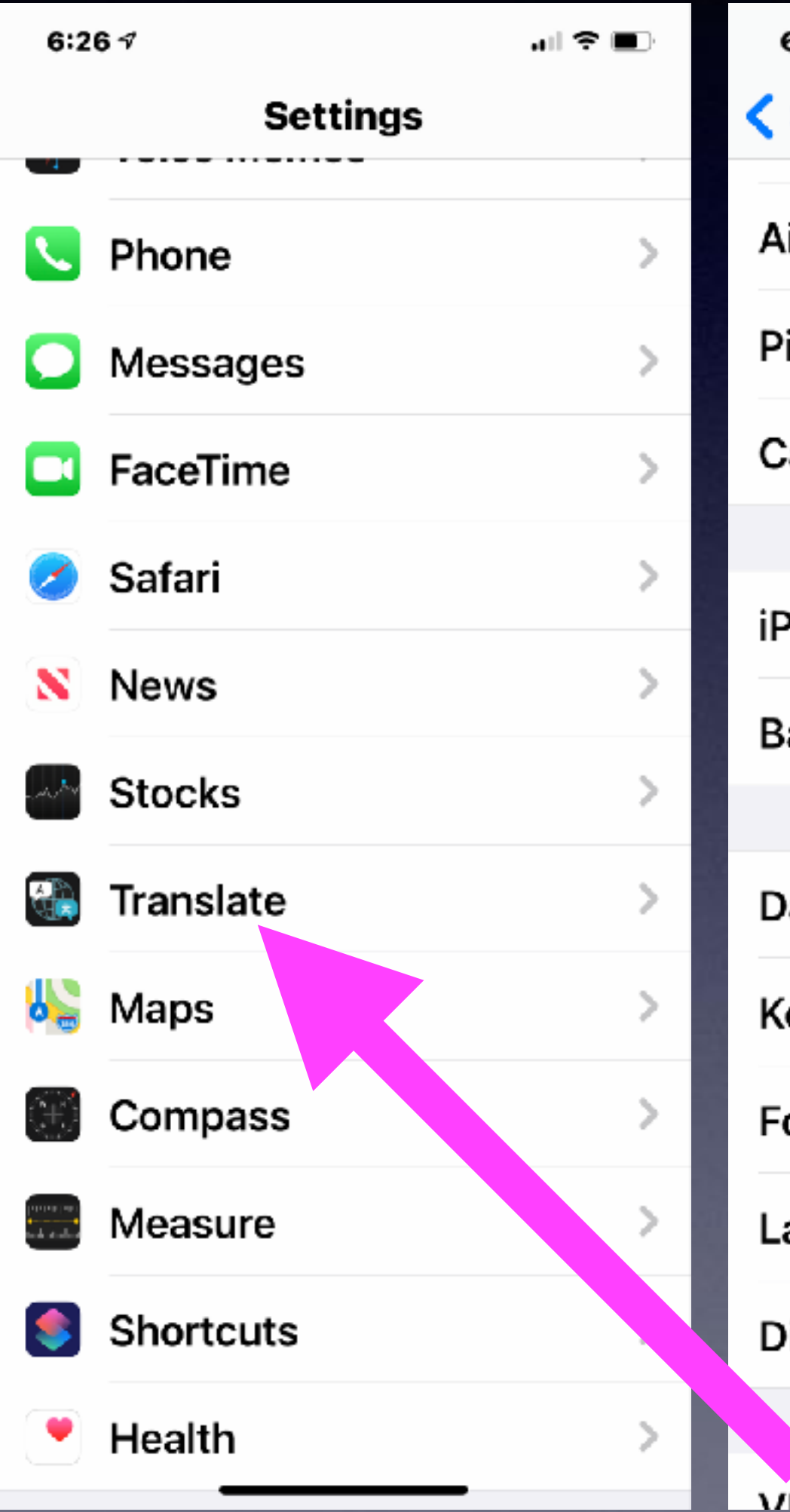

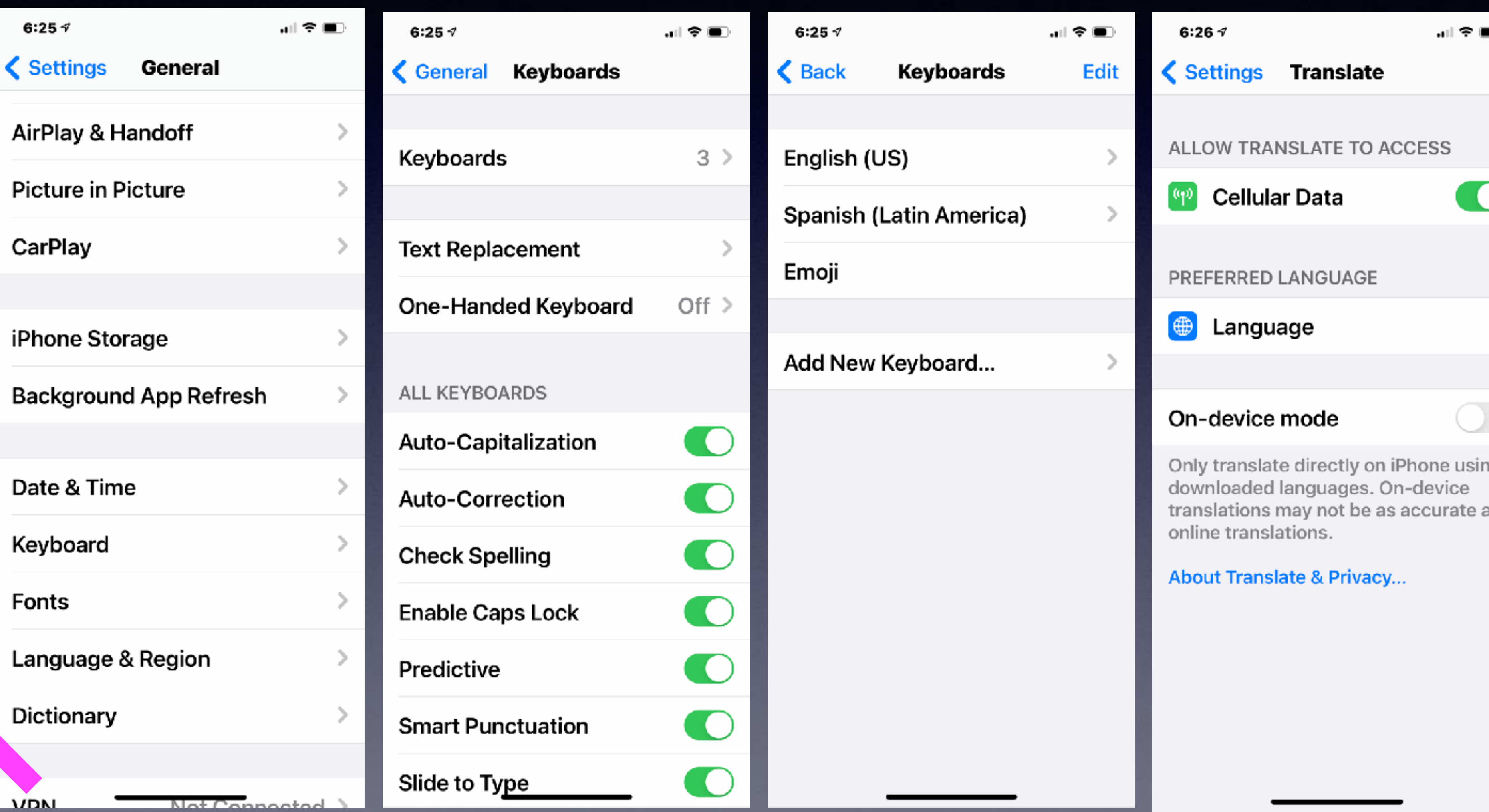

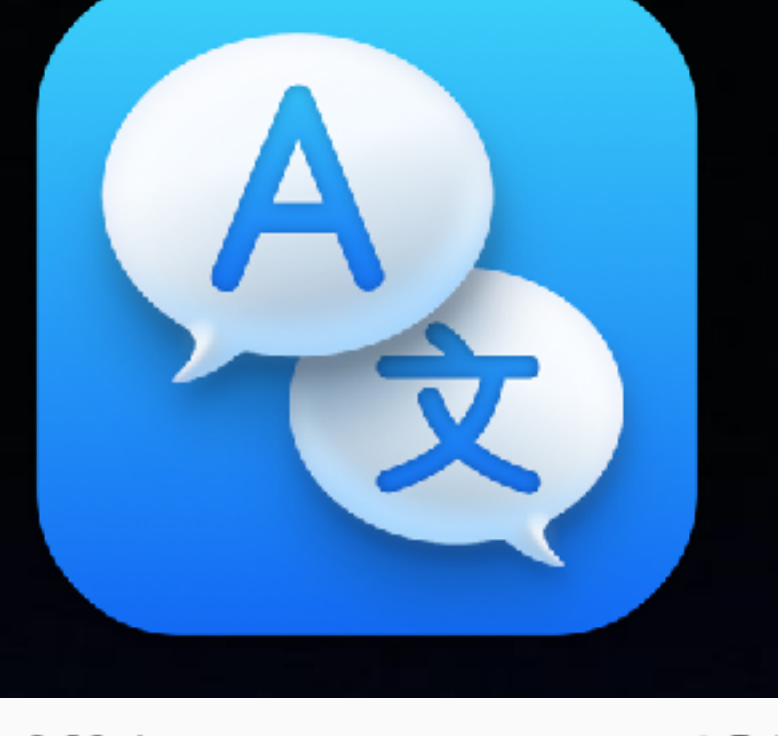

**"Hey, Siri, Turn On The Flashlight" "Hey, Siri, Take a Note" "Hey, Siri, Turn Up The Volume" Find and Open an App. Post a message to Facebook or Twitter. She can do math. She can do conversions. Find and Open a setting in the Settings app..**

**Don't forget "Hey Siri"**

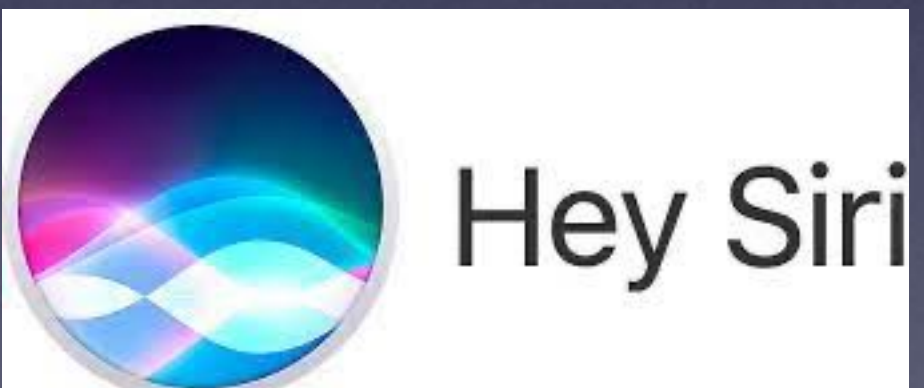